# **SONY**

# bloggie.

# Guide pratique

Appareil photo numérique Snap HD mobile MHS-PM5/PM5K

© 2010 Sony Corporation 4-167-123-**21**(1)

#### V**CLIQUEZ !**

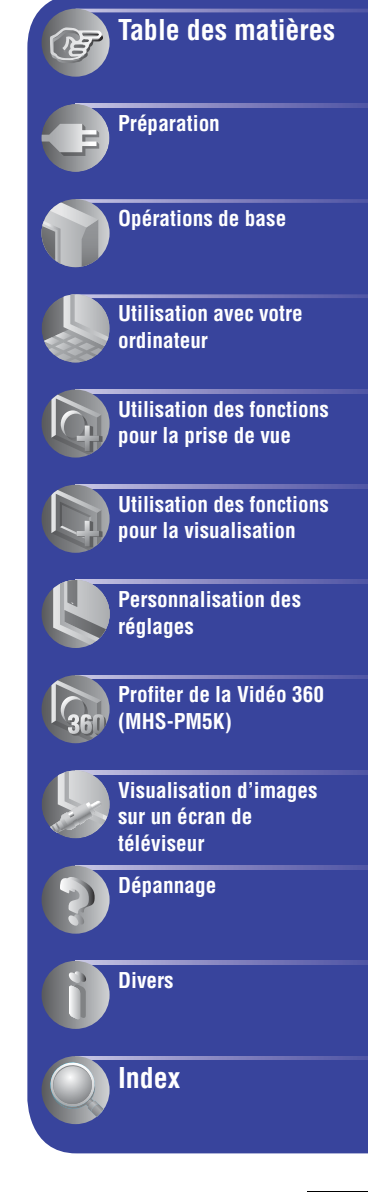

# <span id="page-1-0"></span>**Remarques sur l'utilisation de l'appareil**

#### **Types de cartes mémoires compatibles avec votre caméscope**

- Avec cet appareil photo, vous pouvez utiliser le « Memory Stick PRO Duo », le « Memory Stick PRO-HG Duo » et les cartes mémoire SD et SDHC. Vous ne pouvez pas utiliser une MultiMediaCard.
- Le bon fonctionnement des cartes mémoire d'une capacité jusqu'à 32 Go sur ce caméscope a été vérifié.
- Les « Memory Stick PRO Duo » et « Memory Stick PRO-HG Duo » sont appelés collectivement « Memory Stick PRO Duo » dans ce manuel.
- Pour l'enregistrement de films, il est recommandé d'utiliser un « Memory Stick PRO Duo » d'au moins 1 Go portant la marque :
	- MEMORY STICK PRO DUO\* (« Memory Stick PRO Duo »)
	- MEMORY STICK PRO-HG DUO (« Memory Stick PRO-HG Duo »)
	- \* Ils peuvent être utilisés qu'ils portent la marque Mark2 ou non.
- Pour connaître la durée de prise de vue d'un « Memory Stick PRO Duo » reportez-vous à la page [41](#page-40-0).

« Memory Stick PRO Duo »/« Memory Stick PRO-HG Duo »

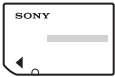

#### **Si vous utilisez un « Memory Stick PRO Duo » avec la fente compatible « Memory Stick » de taille standard**

N'oubliez pas d'insérer le « Memory Stick PRO Duo » dans l'adaptateur pour « Memory Stick Duo ».

Adaptateur pour « Memory Stick Duo »

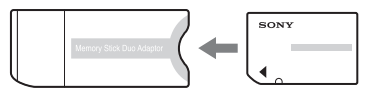

#### **Remarques sur la batterie**

• Chargez la batterie avant d'utiliser votre appareil pour la première fois.

- Vous pouvez recharger la batterie même si elle n'est pas complètement déchargée. Vous pouvez aussi utiliser la batterie même si elle n'est que partiellement chargée.
- Si vous prévoyez que le caméscope restera longtemps inutilisé, déchargez la batterie et rangez-le dans un endroit frais et sec. Cela maintiendra la batterie en bon état de fonctionnement.
- Pour plus d'informations sur la batterie, voir page [68](#page-67-0).

#### **Pas d'indemnisation en cas d'enregistrement manqué**

• Dans le cas où l'enregistrement ou la lecture serait impossible en raison d'un dysfonctionnement de l'appareil ou d'une anomalie du support d'enregistrement, etc., cela ne pourra en aucun cas donner lieu à une indemnisation.

#### **Sauvegarde sur la mémoire interne et sur la carte mémoire**

• Ne mettez pas l'appareil hors tension ou ne retirez pas la carte mémoire lorsque le témoin d'accès est allumé; cela risquerait de détruire les données de la mémoire interne ou de la carte mémoire. Protégez toujours vos données en effectuant une copie de sauvegarde.

#### **Modification du réglage de la langue**

• Des captures d'écran dans votre langue sont utilisées pour illustrer les procédures d'utilisation. Si nécessaire, modifiez la langue d'affichage à l'écran avant d'utiliser votre caméscope [\(page 22\)](#page-21-0).

#### **Remarques sur l'enregistrement et la lecture**

- Pour garantir un fonctionnement stable des cartes mémoire, nous vous recommandons de formater la carte mémoire la première fois que vous l'utilisez avec ce caméscope. Cependant, si vous formatez la carte mémoire, toutes les données contenues sur celle-ci seront supprimées et vous ne pourrez plus les restaurer. N'oubliez donc pas d'enregistrer vos données importantes sur l'ordinateur avant de formater la carte mémoire.
- Cet appareil n'est étanche ni à la poussière, ni aux projections liquides, ni encore à l'eau.
- Avant d'enregistrer des événements importants, effectuez un test de prise de vue, afin de vous assurer que l'appareil fonctionne correctement.
- Veillez à ne pas mouiller l'appareil. La pénétration d'eau dans l'appareil peut provoquer des anomalies qui, dans certains cas, peuvent être irrémédiables.
- Si vous faites pivoter vers l'arrière la partie objectif alors que le caméscope est raccordé d'autres appareils avec le câble prenant en charge la connexion USB vous risquez de perdre les images enregistrées.
- Ne dirigez pas l'appareil vers le soleil ou vers une forte lumière. Vous risqueriez de vous abîmer les yeux de manière irréversible. Cela pourrait également entraîner un dysfonctionnement de l'appareil.
- N'utilisez pas l'appareil près de sources de fortes ondes radioélectriques ou de radiations. L'appareil risquerait de ne pas pouvoir enregistrer ou lire correctement.
- Une utilisation de l'appareil dans des endroits couverts de sable ou poussiéreux peut provoquer des dysfonctionnements.
- Si de la condensation d'humidité se produit, mettez l'appareil hors tension et attendez environ une heure avant de le réutiliser.
- Ne secouez pas et ne heurtez pas l'appareil. Cela pourrait non seulement provoquer des dysfonctionnements et empêcher l'enregistrement des images, mais aussi rendre le support d'enregistrement inutilisable ou provoquer une détérioration ou une perte des données d'image.
- Quand vous insérez ou éjectez la carte mémoire, veillez à ce qu'elle ne soit pas repoussée et ne tombe pas.
- Avant de raccorder votre caméscope à un autre appareil à l'appareil d'un câble, veillez à insérer la fiche du connecteur dans le bon sens. Si vous insérez la fiche en forçant dans le mauvais sens, vous risquez dendommager la borne et de provoquer un mauvais fonctionnement du caméscope.
- La lecture de films autres que ceux enregistrés, modifiés ou composés à l'appareil de ce caméscope n'est pas garantie.

#### **Remarques sur l'écran LCD et l'objectif**

• L'écran LCD a été fabriqué avec une technologie de très haute précision et plus de 99,99% des pixels sont opérationnels pour une utilisation efficace. Cependant, on peut constater de très petits points noirs et/ou lumineux (blancs, rouges, bleus ou verts) apparaissant en permanence sur l'écran LCD. Ces points sont normaux pour ce procédé de fabrication et n'affectent aucunement l'enregistrement.

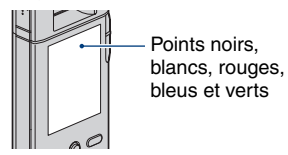

- Une exposition prolongée de l'écran LCD ou de l'objectif aux rayons directs du soleil peut provoquer des dysfonctionnements. Soyez attentif lorsque vous placez l'appareil près d'une fenêtre ou à l'extérieur.
- N'appuyez pas sur l'écran LCD. Cela pourrait décolorer l'écran et provoquer un dysfonctionnement.
- Les images peuvent laisser une traînée sur l'écran LCD dans un endroit froid. Cela n'est pas une anomalie.

#### **Remarque concernant la mise au rebut/ le transfert à des tiers**

• Lors de l'utilisation du logiciel intégré au caméscope, des informations personnelles telles que des ID et des adresses électroniques peuvent être enregistrées dans la mémoire interne du caméscope. Lors du transfert du caméscope à des tiers ou de sa mise au rebut, veillez à supprimer au préalable les informations saisies.

#### **Remarques relatives à la compatibilité des données d'image**

• Ce caméscope prend en charge le « format MP4 » comme format de fichiers vidéo. Par conséquent, les films enregistrés à l'aide de ce caméscope ne peuvent pas être lus par des appareils qui ne prennent pas en charge le « format MP4 ».

- Ce caméscope ne prend pas en charge le « format AVCHD » et n'est donc pas compatible avec la lecture et l'enregistrement de films au « format AVCHD », notamment avec un caméscope numérique HD.
- Les images fixes enregistrées à l'aide de ce caméscope sont compressées/enregistrées au format JPEG\*1. L'extension du fichier est  $\alpha$  IPG  $\infty$
- Cet appareil est conforme à la norme universelle DCF\*2 établie par la JEITA (Japan Electronics and Information Technology Industries Association)\*3.
- La lecture sur un autre appareil d'images fixes/ films enregistrés avec cet appareil et la lecture sur cet appareil d'images fixes enregistrées ou montées sur un autre appareil ne sont pas garanties.
	- \*1 Joint Photographic Experts Group
	- \*2 Design rule for Camera File system
	- \*3 Japan Electronics and Information Technology Industries Association

#### **Remarques relatives à la protection contre la surchauffe**

• L'alimentation peut se couper automatiquement pour protéger le caméscope en fonction de la température du caméscope ou de la batterie. Dans ce cas, un message apparaît sur l'écran avant la coupure de l'alimentation. Si le message « Surchauffe de l'appareil Laissez-le refroidir » apparaît, le caméscope est en surchauffe. L'alimentation se coupe automatiquement. Placez le caméscope dans un endroit frais jusqu'à ce que sa température baisse.

#### **Avertissement sur les droits d'auteur**

• Les émissions de télévision, films, cassettes vidéo et autres œuvres peuvent être protégés par des droits d'auteur. L'enregistrement non autorisé de telles œuvres peut constituer une infraction à la loi sur les droits d'auteur.

#### **À propos de ce Guide pratique**

- Les photos utilisées comme exemples dans ce Guide pratique sont des images reproduites et non des photos réelles prises avec cet appareil.
- La conception et les spécifications des supports d'enregistrement et d'autres accessoires peuvent être modifiées sans avis préalable.

# <span id="page-4-0"></span>**Profiter du caméscope**

#### **Profiter des images haute définition**

Les films réalisés avec cet appareil sont enregistrés au MPEG-4 AVC/H.264 Main Profile, à environ 30 images par seconde, progressif, AAC LC, « format MP4 ».

- MPEG : Movie Picture Experts Group
- AVC : Advanced Video Codec

#### **Que signifie « MPEG-4 AVC/H.264 » ?**

MPEG-4 AVC/H.264 est une norme pour caméra vidéo qui utilise une technologie de codage de compression des images très efficace pour enregistrer des images HD (haute définition). Par rapport à la technologie de codage de compression des images existante, MPEG-4 AVC/H.264 est capable de compresser les images de manière encore plus efficace.

• Avec la norme MPEG-4 AVC/H.264, le caméscope prend en charge les images haute définition avec un balayage des lignes efficace de 1080 ou 720. Le nombre de pixels de l'image enregistrée est de 1920 × 1080 ou 1280 × 720 et l'image est enregistrée en mode progressif\*.

#### **Lecture progressive**

Le caméscope prend en charge le mode progressif\* , utilisé sur les ordinateurs, et convient donc parfaitement pour lire des images sur un ordinateur.

#### **Prise de vue de films dans une qualité d'image adaptée à votre besoin**

Le caméscope prend en charge la qualité d'image VGA (640 × 480), courante et largement répandue, ainsi que la HD (haute définition). Sélectionnez la qualité d'image VGA (640 × 480) pour télécharger les images enregistrées sur des sites Web ou pour les joindre à des courriers sans avoir à convertir la qualité d'image.

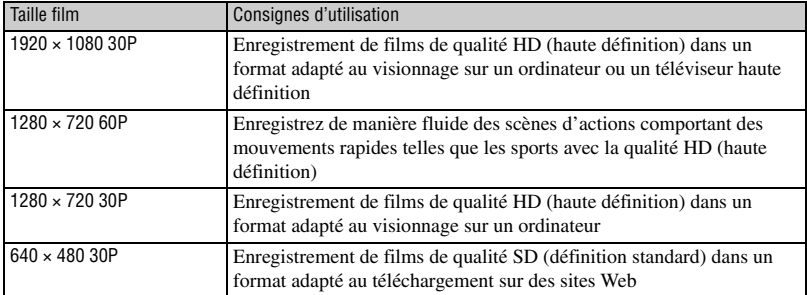

#### **Taille film que vous pouvez sélectionner avec ce caméscope**

Le mode progressif est un type de méthode d'enregistrement de films qui lit tous les pixels de l'image à la fois.

# <span id="page-5-0"></span>**Manipulation du caméscope**

• Lorsque vous transportez le caméscope, faites pivoter la partie objectif de la manière illustrée.

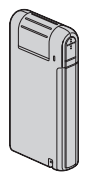

• Veillez à ne pas bloquer l'objectif avec le doigt lors de la prise de vue.

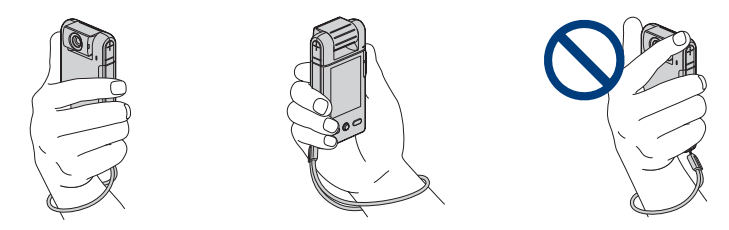

• Ne tenez pas le caméscope en le prenant seulement par le cache de la batterie/de la carte mémoire, le cache de la prise, la prise USB, ou la partie objectif.

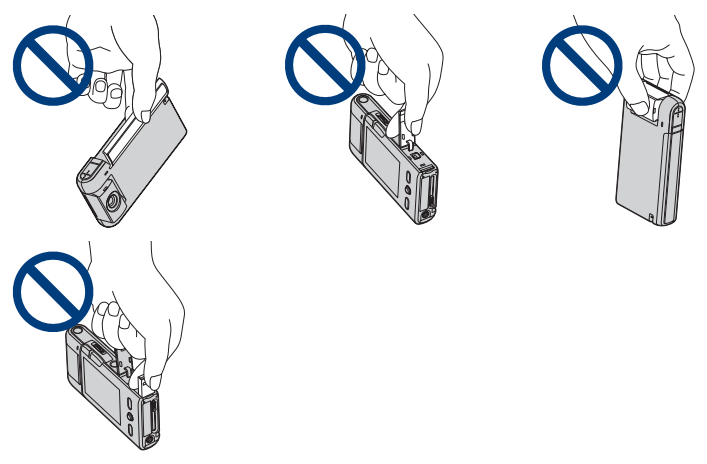

• Voir page [15](#page-14-1) pour savoir comment installer la dragonne.

# <span id="page-6-0"></span>**Table des matières**

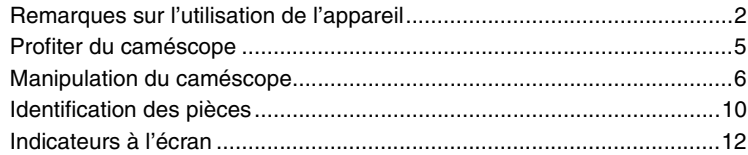

# **[Préparation](#page-14-0)**

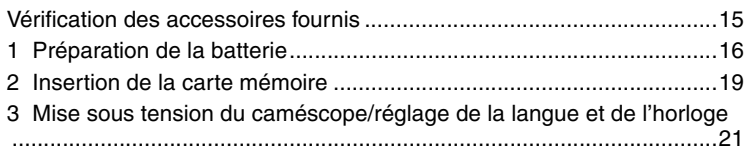

# **[Opérations de base](#page-22-0)**

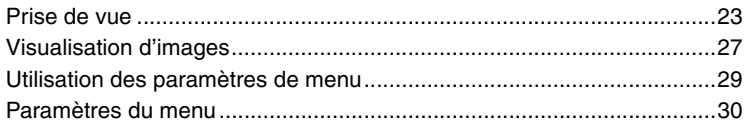

# **[Utilisation avec votre ordinateur](#page-30-0)**

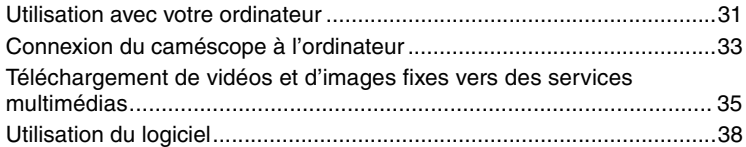

# **[Utilisation des fonctions pour la prise de vue](#page-39-0)**

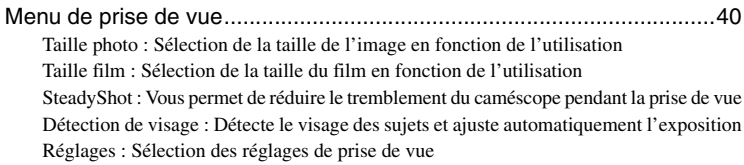

## **[Utilisation des fonctions pour la visualisation](#page-42-0)**

[Menu de visualisation ............................................................................. 43](#page-42-1)

- $\overline{\mathbf{m}}$  [\(Supprimer\) : Vous permet de sélectionner et de supprimer les images non désirées](#page-42-3)
- [\(Diaporama\) : Lecture d'une série d'images](#page-42-2)
- [\(Protéger\) : Protection contre un effacement accidentel](#page-43-0)
- [\(Pivoter\) : Rotation d'une image fixe](#page-43-1)
- [\(Réglages\) : Modification des paramètres de réglages](#page-44-0)

## **[Personnalisation des réglages](#page-45-0)**

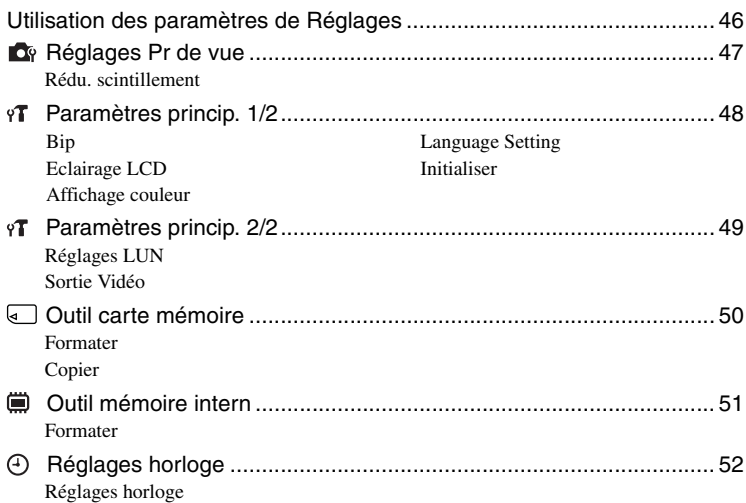

## **[Profiter de la Vidéo 360 \(MHS-PM5K\)](#page-52-0)**

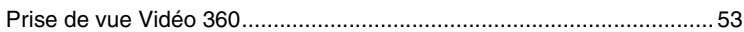

## **[Visualisation d'images sur un écran de téléviseur](#page-54-0)**

[Visualisation d'images sur un écran de téléviseur .................................. 55](#page-54-1)

# **Dépannage**

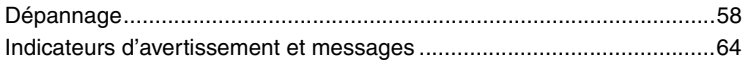

# **Divers**

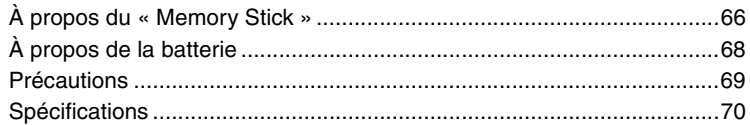

# Index

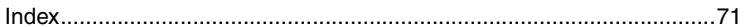

# <span id="page-9-0"></span>**Identification des pièces**

Pour plus d'informations sur le fonctionnement, reportez-vous aux pages indiquées entre parenthèses.

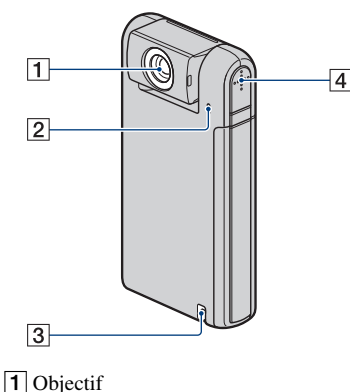

- 2 Micro
- **3** Crochet pour dragonne [\(15\)](#page-14-1)
- 4 Haut-parleur

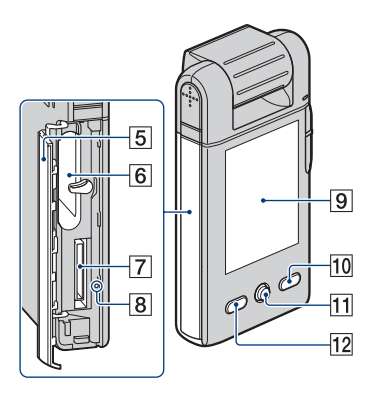

- ECache de la batterie/de la carte mémoire [\(19\)](#page-18-0)
- 6 Logement de la batterie
- **7** Fente pour carte mémoire
- **B** Témoin d'accès [\(20\)](#page-19-0)
- $9$  Ecran LCD [\(25\)](#page-24-0)
- 10 Touche MENU [\(29\)](#page-28-0)
- 11 Sélecteur multidirectionnel Menu activé :  $\triangle$ / $\nabla$ / $\triangleleft$ / $\rho$  [\(29\)](#page-28-0) Menu désactivé :  $\triangle$  (Affichage à l'écran)/▼ (Retardateur) ([26](#page-25-0))
- **12** Touche  $\blacktriangleright$  (Lecture) ([27\)](#page-26-0)

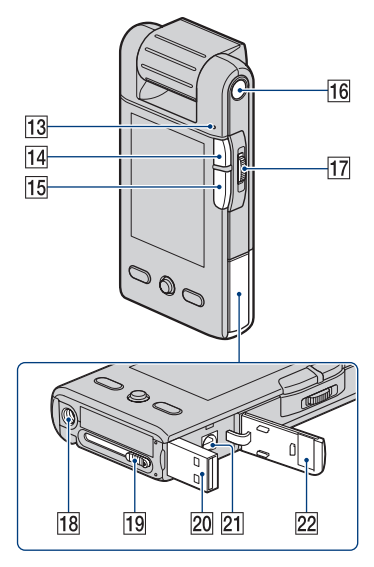

- 13 Témoin d'alimentation/de charge [\(16\)](#page-15-0)
	- Le témoin d'alimentation/de charge s'allume en vert lorsque l'appareil est sous tension et en orange pendant la charge de la batterie.
- $|14|$  Touche  $\odot$  (Photo) [\(23\)](#page-22-1)
	- Permet la prise de vue d'images fixes.
- **15** Touche  $\mathbf{H}$  (Film) [\(23\)](#page-22-1)
	- Démarre/arrête la prise de vue de films.
- 16 Touche ON/OFF [\(21\)](#page-20-0)
- 17 Manette de zoom

Pour la prise de vue : Zoom (W/T) [\(26\)](#page-25-1) Pour la visualisation : Zoom de lecture/  $\blacksquare$  (Index) [\(28\)](#page-27-0)

18 Douille de trépied (face inférieure)

- Utilisez un trépied ayant une longueur de vis de moins de 5,5mm (7/32 pouces). Si la longueur de la vis est supérieure à 5,5mm (7/32 pouces), vous ne parviendrez pas à fixer solidement l'appareil sur le trépied et il pourrait être endommagé.
- 19 Levier coulissant de la prise USB
- $\overline{20}$  Prise  $\dot{\psi}$  (USB) [\(33\)](#page-32-1)
	- À utiliser lors du raccordement à un ordinateur via un câble prenant en charge la connexion USB.
- $21$  Prise A/V OUT [\(55\)](#page-54-1)
	- À utiliser lors du raccordement à un téléviseur, etc. avec un câble de raccordement A/V.
- 22 Cache de la prise

# <span id="page-11-0"></span>**Indicateurs à l'écran**

Lorsque que vous inclinez le sélecteur multidirectionnel à plusieurs reprises vers  $\triangle$  (Affichage à l'écran), l'affichage change [\(page 25\)](#page-24-0).

Les indicateurs à l'écran disparaissent au bout de 5 secondes avec les paramètres par défaut prédéfinis lorsque vous avez acheté ce caméscope. Si vous souhaitez que les indicateurs apparaissent de nouveau, effectuez n'importe quelle opération qui n'utilise pas la manette de zoom. Les indicateurs n'apparaissent cependant que pendant 5 secondes.

Pour plus dinformations sur le fonctionnement, reportez-vous aux pages indiquées entre parenthèses.

#### **Lors d'une prise de vue d'images fixes**

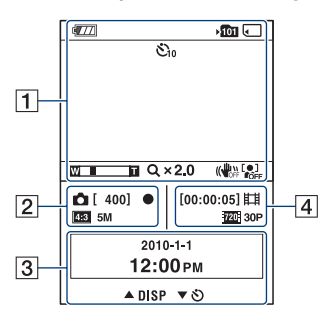

#### **Lors de l'enregistrement de films**

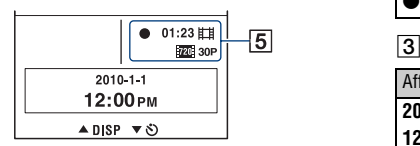

 $\overline{1}$ 

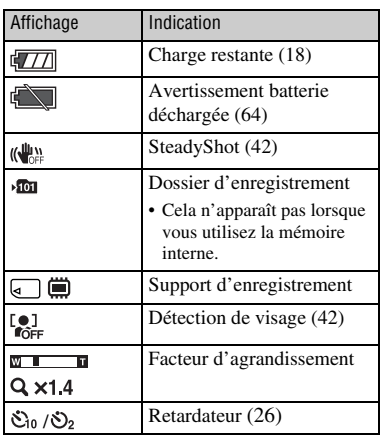

#### $\overline{2}$

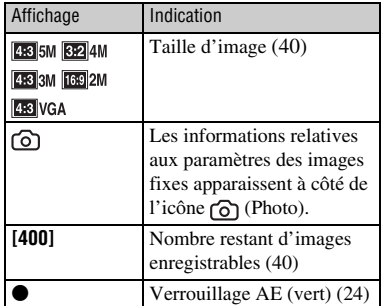

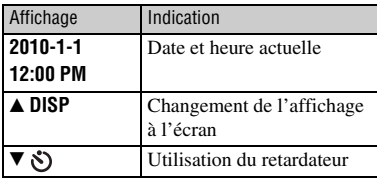

#### $\boxed{4}$

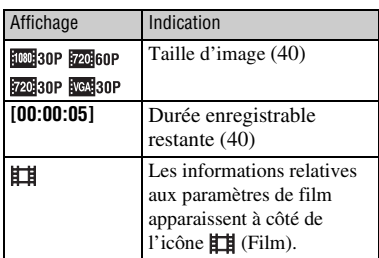

E

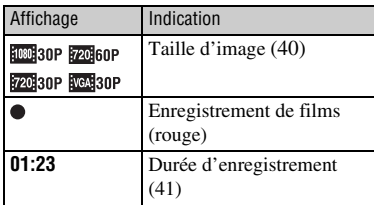

#### b **Remarque**

• Les indicateurs et leur position sont approximatifs et peuvent être différents de ceux que vous voyez réellement.

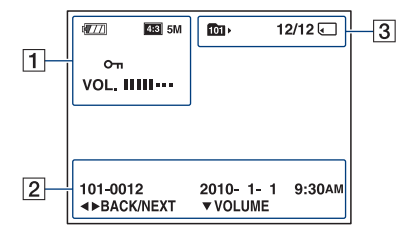

#### **Lors de la lecture dimages fixes**

#### **Lors de la lecture de films**

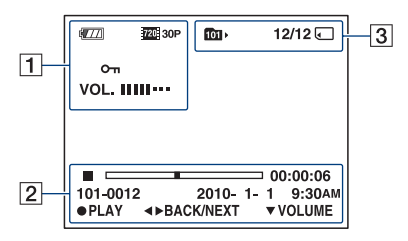

#### $\overline{1}$

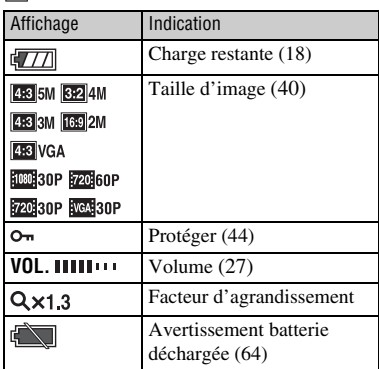

#### $\overline{2}$

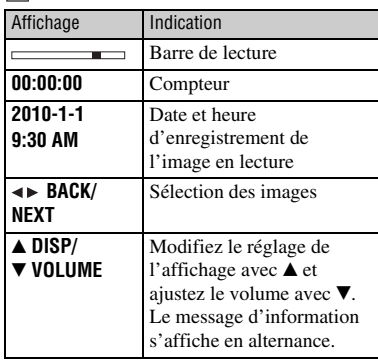

#### $\overline{3}$

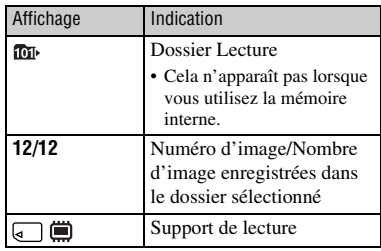

#### b **Remarque**

• Les indicateurs et leur position sont approximatifs et peuvent être différents de ceux que vous voyez réellement.

<span id="page-14-1"></span><span id="page-14-0"></span>*Préparation*

# **Vérification des accessoires fournis**

• Batterie rechargeable NP-BK1 (1)

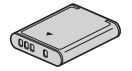

• Carte mémoire (« Memory Stick PRO Duo » 4 Go) (1) (MHS-PM5K uniquement)

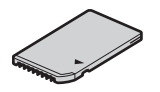

• Câble de raccordement A/V (1)

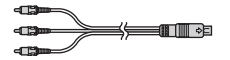

• Câble prenant en charge la connexion USB (1)

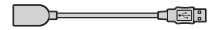

• Objectif Vidéo 360 VCL-BPP1 (1) (MHS-PM5K uniquement)

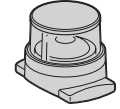

- Etui pour objectif Vidéo 360 (1) (MHS-PM5K uniquement)
- Dragonne (1)

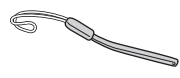

- $\cdot$  CD-ROM  $(1)$ 
	- « PMB » (logiciel, qui comporte « Aide PMB »)
	- Guide pratique de bloggie (PDF)
- Mode d'emploi
- Avis important

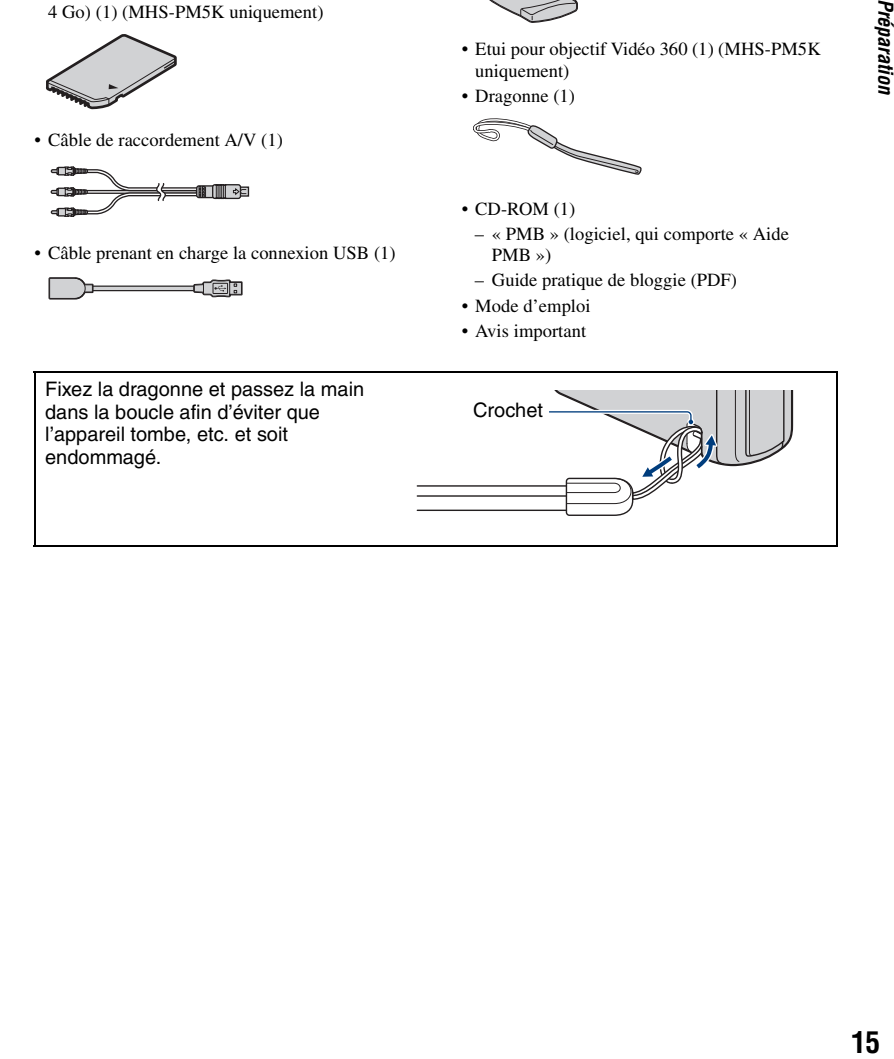

# <span id="page-15-0"></span>**1 Préparation de la batterie**

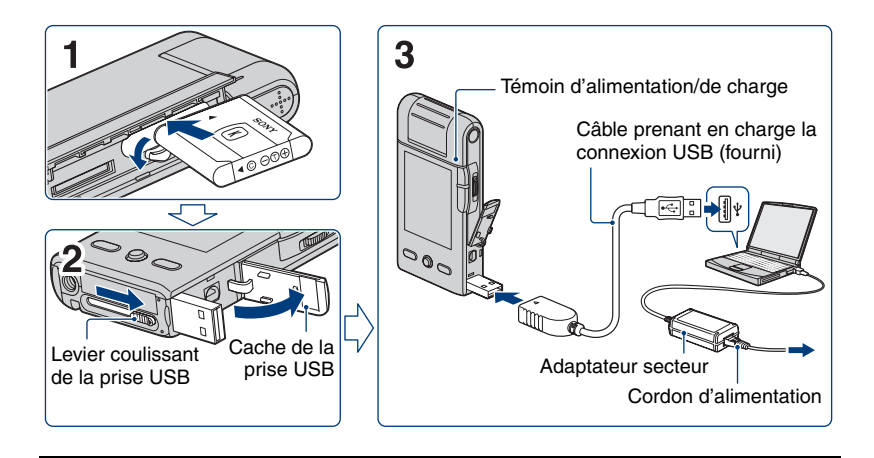

#### **1 Ouvrez le cache de la batterie/de la carte mémoire et insérez la batterie dans le caméscope, puis fermez le cache.**

- Insérez la batterie le plus loin possible, puis appuyez délicatement sur son dos jusqu'au déclic.
- Il est impossible d'ouvrir le cache de la batterie/de la carte mémoire lorsqu'un trépied est fixé au caméscope.
- **2 Ouvrez le cache de la prise USB, puis faites glisser le levier coulissant de la prise USB.**

#### **3 Connectez le caméscope à l'ordinateur mis sous tension avec le câble prenant en charge la connexion USB (fourni).**

- Le témoin d'alimentation/de charge s'allume en orange et la charge commence.
- Lorsque le témoin d'alimentation/de charge s'éteint, la charge est terminée.
- Le témoin d'alimentation/de charge peut s'éteindre lorsque la température n'est pas comprise dans la plage de températures de fonctionnement recommandée (10 à 30°C).

**4 Une fois la charge terminée, débranchez le câble prenant en charge la connexion USB de la prise USB de l'ordinateur.**

#### **43 Remarques**

• Lorsque le caméscope est raccordé à un ordinateur, vous ne pouvez pas l'utiliser. N'oubliez pas de débrancher le caméscope avant de l'utiliser.

#### **1 Préparation de la batterie**

- La charge de la batterie avec des ordinateurs personnalisés ou montés soi-même n'est pas garantie. Selon le type d'appareil USB utilisé, la charge peut ne pas fonctionner correctement.
- Ne forcez pas sur le caméscope lorsque vous le raccordez à un ordinateur. Cela pourrait endommager le caméscope ou l'ordinateur.
- Lorsque vous raccordez le caméscope à un ordinateur portable qui n'est pas branché sur le secteur, la batterie de l'ordinateur portable peut se décharger rapidement. Ne laissez pas le caméscope branché trop longtemps sur l'ordinateur.

#### **Pour retirer la batterie**

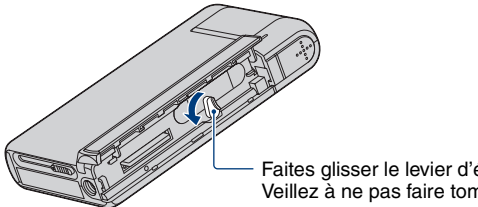

#### Faites glisser le levier d'éjection de la batterie. Veillez à ne pas faire tomber la batterie.

#### **Durée de charge**

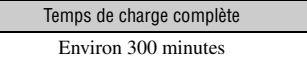

- Durée de la charge d'une batterie complètement déchargée à une température de 25°C (77°F). La charge peut durer plus longtemps dans certaines circonstances ou conditions.
- Pour connaître le nombre d'images pouvant être enregistrées, reportez-vous à la page [40](#page-39-3).
- Une fois la charge terminée, débranchez le câble prenant en charge la connexion USB de l'ordinateur.

#### **Durée d'enregistrement/de lecture approximative (minutes)**

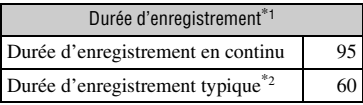

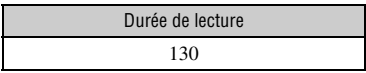

\*1 Prise de vue de films en continu avec une taille d'image de  $[1280 \times 720 30P]$ 

\*2 La durée d'enregistrement typique affiche l'heure lorsque vous répétez les opérations de démarrage/arrêt de l'enregistrement, de mise sous tension/hors tension et de zoom.

#### <span id="page-17-0"></span>**Pour vérifier l'autonomie de la batterie**

Faites pivoter la partie objectif ou appuyez sur la touche ON/OFF pour mettre l'appareil sous tension et vérifier l'autonomie de la batterie sur l'écran LCD.

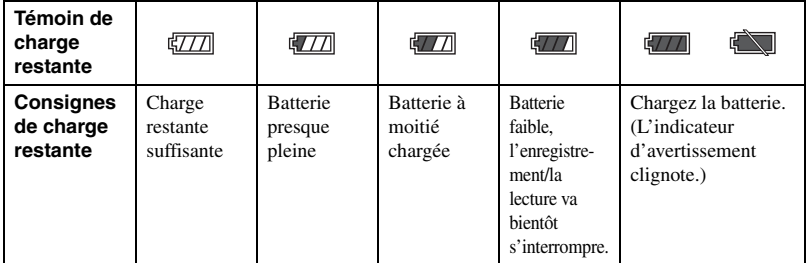

- Il faut environ une minute pour que l'indicateur d'autonomie de la batterie correct apparaisse.
- Il se peut que l'indicateur d'autonomie de la batterie affiché ne soit pas correct dans certaines circonstances.
- Si vous utilisez le caméscope avec la batterie et si vous ne l'utilisez pas pendant cinq minutes environ, il s'éteint automatiquement pour économiser la batterie (fonction de mise hors tension automatique).
- L'écran Language Setting apparaît lors de la mise sous tension initiale du caméscope [\(page 21\)](#page-20-1).

# <span id="page-18-0"></span>**2 Insertion de la carte mémoire**

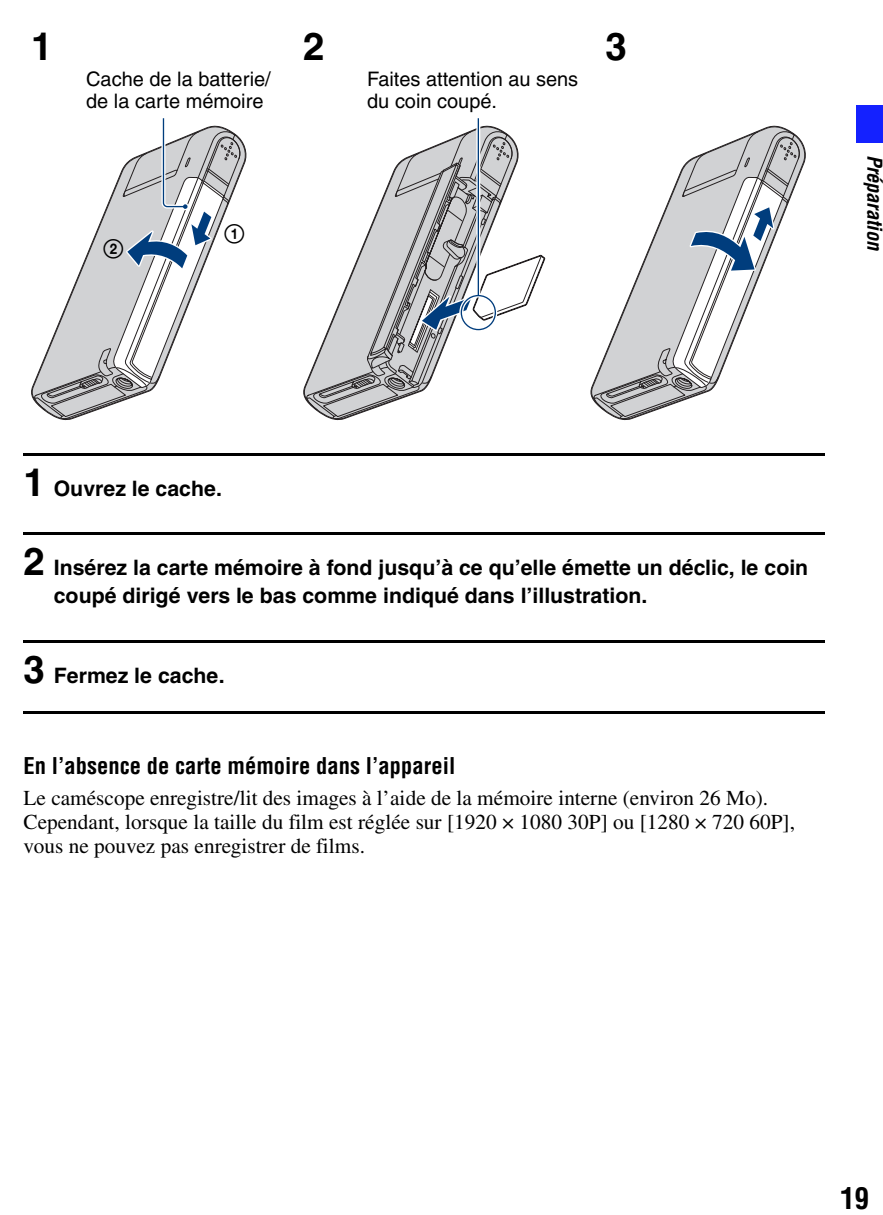

**1 Ouvrez le cache.**

**2 Insérez la carte mémoire à fond jusqu'à ce qu'elle émette un déclic, le coin coupé dirigé vers le bas comme indiqué dans l'illustration.**

## **3 Fermez le cache.**

#### **En l'absence de carte mémoire dans l'appareil**

Le caméscope enregistre/lit des images à l'aide de la mémoire interne (environ 26 Mo). Cependant, lorsque la taille du film est réglée sur [1920 × 1080 30P] ou [1280 × 720 60P], vous ne pouvez pas enregistrer de films.

#### **2 Insertion de la carte mémoire**

#### <span id="page-19-0"></span>**Pour retirer la carte mémoire**

Ouvrez le cache de la batterie/de la carte mémoire.

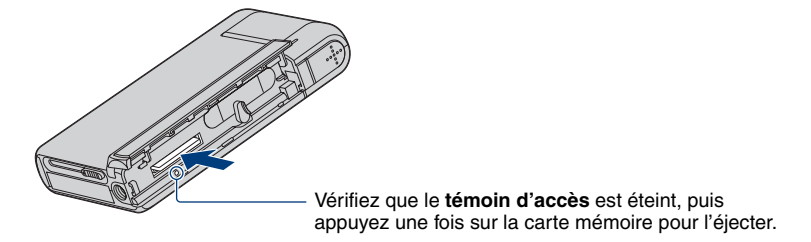

• Ne retirez jamais la carte mémoire lorsque le témoin d'accès est allumé. Cela risque d'endommager les données de la carte mémoire.

# <span id="page-20-1"></span><span id="page-20-0"></span>**3 Mise sous tension du caméscope/réglage de la langue et de l'horloge**

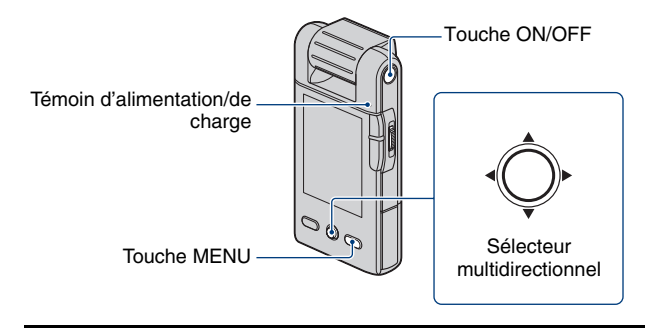

## **1 Faites pivoter la partie objectif pour mettre l'appareil sous tension.**

- Le témoin d'alimentation/de charge s'allume en vert.
- Le pivotement de la partie objectif dans le sens de la flèche met le caméscope sous tension.

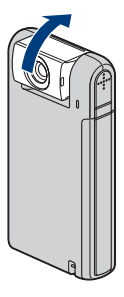

- Vous pouvez également mettre l'appareil sous tension en appuyant sur la touche ON/OFF.
- L'objectif pivote dans une plage de 0 à 270 degrés.

**2 Sélectionnez la langue souhaitée en inclinant le sélecteur multidirectionnel vers ▲▼, puis appuyez sur le sélecteur multidirectionnel.** 

## **3 Réglez l'horloge avec le sélecteur multidirectionnel.**

- **1** Sélectionnez le format d'affichage de la date avec  $\triangle/\blacktriangledown$ , puis appuyez sur le sélecteur multidirectionnel.
- **2** Sélectionnez chaque paramètre avec ◀/▶ et réglez la valeur numérique avec ▲/▼.
- **3** Sélectionnez  $[OK]$  à l'aide de  $\blacktriangleright$ , puis appuyez sur le sélecteur multidirectionnel.

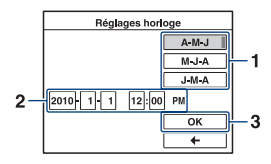

#### **Pour mettre l'apparei hors tension**

Appuyez sur la touche ON/OFF.

- Vous pouvez également mettre l'appareil hors tension en faisant pivoter la partie objectif vers l'arrière lorsque le caméscope est en mode d'enregistrement.
- Vous ne pouvez pas mettre l'appareil hors tension, même si vous faites pivoter la partie objectif vers l'arrière, lorsque le caméscope est en mode de lecture.

#### <span id="page-21-0"></span>**Modification du réglage de la langue**

Appuyez sur MENU et sélectionnez  $\mathbf{f}$  (Réglages)  $\rightarrow$   $\gamma$  (Paramètres princip. 1/2)  $\rightarrow$ [Language Setting] [\(page 48\).](#page-47-3)

#### **Modification de la date et de l'heure**

Appuyez sur MENU et sélectionnez  $\bullet$  (Réglages)  $\rightarrow$  [Réglages horloge] [\(page 52\).](#page-51-0)

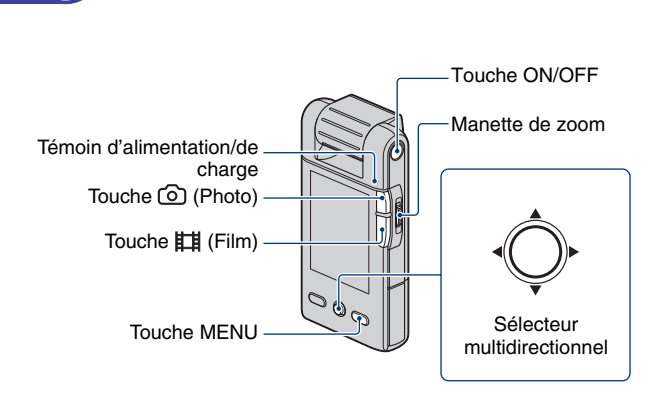

# **1 Faites pivoter la partie objectif pour mettre l'appareil sous tension.**

- Le témoin d'alimentation/de charge s'allume en vert.
- Vous pouvez également mettre l'appareil sous tension en appuyant sur la touche ON/OFF.

# **2 Vérifiez la composition.**

<span id="page-22-1"></span><span id="page-22-0"></span>*Opérations de base* **Prise de vue**

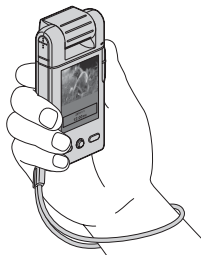

Placez le sujet au centre du cadre de l'écran.

## **3 Commencez la prise de vue.**

#### **Lors d'une prise de vue d'images fixes :**

<span id="page-23-0"></span>1Maintenez la touche (Photo) enfoncée à mi-course.

Un bip retentit et l'indicateur  $\bullet$  (verrouillage AE) (vert) s'allume dans la partie centrale inférieure, légèrement du côté gauche de l'écran.

• L'angle de vue bascule vers le format (4:3, 3:2 ou 16:9) adapté à la taille de prise de vue de l'image fixe. Des bandes noires peuvent apparaître selon le réglage de la taille de l'image.

```
En mode d'attente \Box En enfonçant \odot (Photo) à mi-course
```
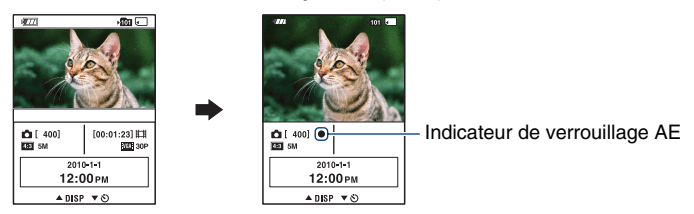

2Appuyez sur la touche (Photo) à mi-course.

- Vous ne pouvez pas enregistrer dimages fixes pendant l'enregistrement de films.
- Lors de la prise de vue d'images fixes, l'angle de vue peut être différent de celui utilisé en mode d'attente de prise de vue.
- Lorsqu'un visage est détecté en mode d'attente de prise de vue, un cadre blanc apparaît. Lorsque plusieurs visages sont détectés, plusieurs cadres apparaissent. Si vous maintenez la touche (Photo) enfoncée à mi-course, un cadre blanc devient vert et la qualité d'image est optimisée automatiquement.

#### **Lors d'une prise de vue de films :**

Appuyez sur la touche  $\Box$  (Film).

• Commencez à prendre des films.

Pour arrêter l'enregistrement, appuyez de nouveau sur la touche  $\Box$  (Film).

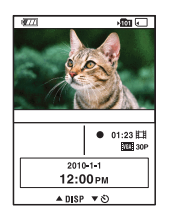

- Des bandes noires apparaissent en haut et en bas de l'image lorsque la taille d'image est de [1920 × 1080 30P], [1280 × 720 60P] ou de [1280 × 720 30P].
- La prise de vue en continu est possible pendant 29 minutes environ.

<span id="page-24-0"></span>**Changement de l'affichage à l'écran**

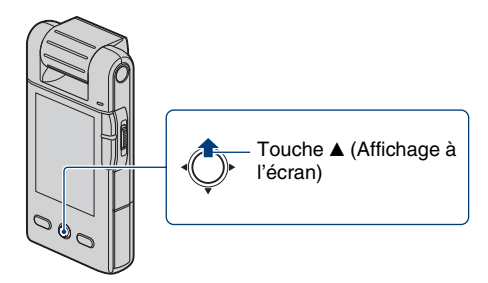

Lorsque que vous inclinez le sélecteur multidirectionnel à plusieurs reprises vers  $\blacktriangle$  (Affichage à l'écran), l'affichage change comme suit.

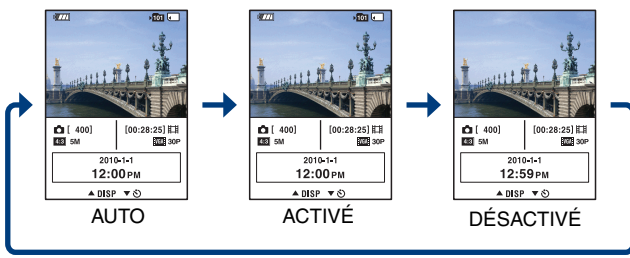

- Les indicateurs à l'écran disparaissent au bout de 5 secondes avec les paramètres par défaut prédéfinis lorsque vous avez acheté le caméscope. Le paramètre par défaut est réglé sur AUTO. Si vous souhaitez que les indicateurs apparaissent de nouveau, effectuez l'une des opérations suivantes.
	- Inclinez le sélecteur multidirectionnel vers  $\triangle$  (Affichage à l'écran).
	- Effectuez n'importe quelle opération qui n'utilise pas la manette de zoom. Les indicateurs n'apparaissent cependant que pendant 5 secondes.
- Si vous inclinez plus longtemps le sélecteur vers  $\triangle$  (Affichage à l'écran), vous pouvez augmenter la luminosité du rétroéclairage LCD. Inclinez à nouveau plus longtemps le sélecteur vers  $\blacktriangle$  (Affichage à l'écran) pour rétablir une luminosité normale du rétroéclairage LCD.
- Si vous visualisez des images avec une lumière extérieure lumineuse, réglez la luminosité du rétroéclairage LCD.

Toutefois, dans de telles conditions, l'autonomie de la batterie peut diminuer rapidement.

• L'écran LCD n'affiche aucune information lorsque l'appareil est raccordé à un téléviseur.

## <span id="page-25-0"></span>**Fonctions utiles pour la prise de vue**

#### <span id="page-25-1"></span>**W/T Utilisation du zoom**

Faites glisser la manette de zoom vers T pour effectuer un zoom avant et faites-la glisser vers W pour effectuer un zoom arrière.

Vous ne pouvez pas utiliser la fonction zoom lorsque la taille du film est  $[1920 \times 108030P]$ .

#### <span id="page-25-2"></span>**Utilisation du retardateur**

Inclinez le sélecteur multidirectionnel vers V (Retardateur).

• Vous pouvez changer les paramètres en inclinant le sélecteur multidirectionnel vers V (Retardateur) à plusieurs reprises.

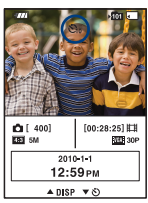

O<sub>OFF</sub> (Désact) : Retardateur désactivé.

- $\mathfrak{S}_0(10 \text{ s})$ : La prise de vue commence au bout de 10 secondes. Utilisez ce réglage si vous voulez être sur l'image.
- $\mathcal{O}_2(2 \text{ s})$ : La prise de vue commence au bout de 2 secondes. Cela sert à éviter le flou dû au tremblement lors de l'appui sur la touche de l'obturateur.

Si vous appuyez sur la touche  $\odot$  (Photo) et sur la touche  $\Box$  (Film), le compte à rebours s'affiche, et lorsqu'un bip rapide retentit, l'appareil s'apprête à prendre la photo.

#### **Enregistrement en mode miroir**

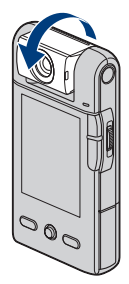

Faites pivoter la partie objectif dans la même direction que l'écran LCD.

- Une image en miroir du sujet s'affiche sur l'écran LCD, mais l'image enregistrée est normale.
- La même image que celles enregistrées s'affiche sur l'écran LCD plutôt que l'image miroir en mode de lecture.
- Il est possible que l'image soit déformée lorsque vous faites pivoter la partie objectif depuis l'avant vers la même direction que l'écran LCD ou en sens inverse.

# <span id="page-26-0"></span>**Visualisation d'images**

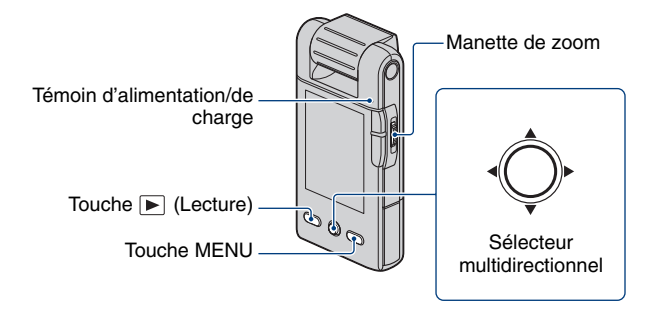

## **1 Maintenez la touche (Lecture) enfoncée.**

• L'écran planche index s'affiche.

#### **2 Sélectionnez l'image à lire en inclinant le sélecteur multidirectionnel vers**  v**/**V**/**b**/**B**.**

#### **Image fixe:**

Appuyez sur le sélecteur multidirectionnel.

• Une image fixe s'affiche.

#### **Film:**

Appuyez sur le sélecteur multidirectionnel pour suspendre et relancer la lecture d'un film. Inclinez le sélecteur vers  $\blacktriangleright$   $\blacklozenge$  pour effectuer un rembobinage ou une avance rapide. (Pour revenir à la lecture normale, appuyez sur le sélecteur multidirectionnel.)

Inclinez le sélecteur vers V pour afficher l'écran de contrôle du volume, puis réglez le volume à l'aide des touches  $\blacktriangleleft$ / $\blacktriangleright$ .

- Lors d'une prise de vue de films de sujets en mouvement rapide, tel qu'une scène de sport, il se peut que les films ne soient pas lus correctement.
- Une fois la lecture du premier film terminée, la lecture du film suivant commence automatiquement. Une fois la lecture du dernier film terminée, la lecture des films s'arrête.

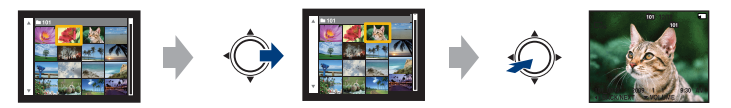

#### **Visualisation d'une image agrandie (zoom de lecture)**

Faites glisser la manette de zoom vers T pendant l'affichage d'une image fixe. Pour annuler le zoom, faites glisser la manette de zoom vers W. Réglez la position :  $\triangle/\blacktriangledown/\blacktriangle/\blacktriangleright$ Annulation du zoom de lecture : Appuyez sur le sélecteur multidirectionnel.

#### <span id="page-27-0"></span>**Pour revenir à l'écran planche index**

Faites glisser la manette de zoom vers  $\blacksquare$  (Index) pendant l'affichage d'une image fixe ou la suspension de la lecture d'un film.

#### **Pour supprimer les images**

Vous permet de sélectionner les images non désirées pour les supprimer. Vous pouvez supprimer des images à partir de la touche MENU [\(page 43\)](#page-42-3).

# <span id="page-28-0"></span>**Utilisation des paramètres de menu**

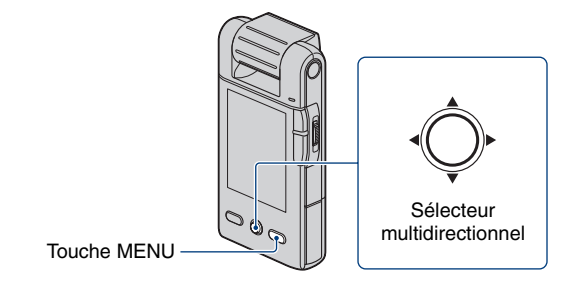

## **1 Appuyez sur MENU pour afficher le menu.**

- Le menu sera affiché uniquement en mode de prise de vue et de lecture.
- Différents paramètres sont visibles selon le mode sélectionné.

### **2 Sélectionnez le paramètre de menu souhaité en inclinant le sélecteur multidirectionnel vers ▲/▼.**

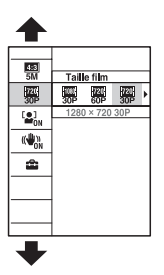

**3** Sélectionnez un paramètre à l'aide de ▲/▼, puis appuyez sur le sélecteur **multidirectionnel.**

**4 Appuyez sur MENU pour faire disparaître le menu.**

# <span id="page-29-0"></span>**Paramètres du menu**

Les paramètres de menu disponibles dépendent du mode dans lequel se trouve le caméscope. Le menu de prise de vue est disponible uniquement en mode de prise de vue, et le menu de visualisation est disponible uniquement en mode de lecture. Seuls les paramètres de menu disponibles sont affichés à l'écran.

#### **Menu de prise de vue** [\(page 40\)](#page-39-1)

Taille photo Taille film Réglages

SteadyShot Détection de visage

#### **Menu de visualisation** [\(page 43\)](#page-42-0)

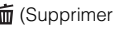

Oπ (Protéger) (Pivoter)

(Réglages)

(Supprimer) (Diaporama)

# <span id="page-30-1"></span><span id="page-30-0"></span>**Utilisation avec votre ordinateur**

« PMB » et d'autres applications se trouvent sur le CD-ROM (fourni) pour permettre une utilisation plus souple des images prises avec le caméscope.

#### **Environnement d'ordinateur recommandé (Windows)**

L'environnement d'ordinateur suivant est recommandé lorsque vous utilisez le logiciel fourni « PMB » ou « PMB Portable » et que vous importez des données via une connexion USB.

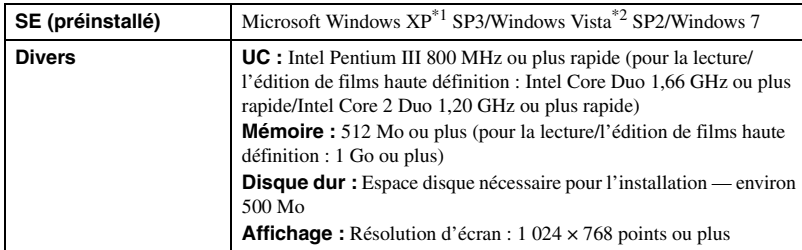

Les éditions 64 bits et Starter (Edition) ne sont pas prises en charge. Windows Image Mastering API (IMAPI) Version 2.0 ou ultérieure est requis pour utiliser la fonction de création de disques.

\*2 Starter (Edition) n'est pas pris en charge.

#### **Environnement d'ordinateur recommandé (Macintosh)**

L'environnement d'ordinateur suivant est recommandé lorsque vous utilisez le logiciel fourni « PMB Portable » et que vous importez des données via une connexion USB.

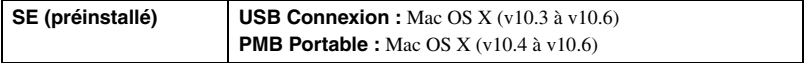

#### b **Remarques**

- Le fonctionnement n'est pas garanti dans un environnement basé sur une mise à jour des systèmes d'exploitation décrits ci-dessus ou dans un environnement multisystème.
- Si vous connectez au moins deux appareils USB sur le même ordinateur en même temps, certains périphériques, y compris le caméscope, peuvent ne pas fonctionner, selon le type d'appareil USB que vous utilisez.
- Le raccordement du caméscope en utilisant une interface USB compatible avec Hi-Speed USB (conforme USB 2.0) permet un transfert avancé (transfert haute vitesse), car le caméscope est compatible avec Hi-Speed USB (conforme USB 2.0).
- Lorsque l'ordinateur reprend son activité à partir du mode suspension ou veille, la communication entre le caméscope et l'ordinateur peut ne pas être récupérée en même temps.

#### **Remarque concernant la lecture de fichiers de film (MPEG-4 AVC/ H.264)**

Pour lire et éditer des fichiers de film (MPEG-4 AVC/H.264) enregistrés par le caméscope, vous devez installer le logiciel compatible avec MPEG-4 AVC/H.264 ou « PMB » sur votre ordinateur.

- Même dans un environnement PC où les opérations sont garanties, il arrive parfois que les images ne puissent pas être lues de manière fluide à cause de saut d'images.
- Notez que le transfert d'images lui-même n'est pas affecté.
- Si vous utilisez un ordinateur portable, veillez à utiliser l'ordinateur avec l'adaptateur secteur branché. Parfois, des opérations normales ne sont pas possible en raison de la fonction d'économie d'énergie de l'ordinateur.

#### b **Remarque**

• Les opérations ne sont pas garanties, même sur les ordinateurs qui satisfont parfaitement aux exigences système ci-dessus. Par exemple d'autres applications ouvertes ou en arrière-plan en cours de fonctionnement peuvent limiter les performances du produit.

# <span id="page-32-0"></span>**Connexion du caméscope à l'ordinateur**

Raccordez le caméscope de la manière illustrée ci-dessous.

1 Mettez l'appareil sous tension.

<span id="page-32-1"></span>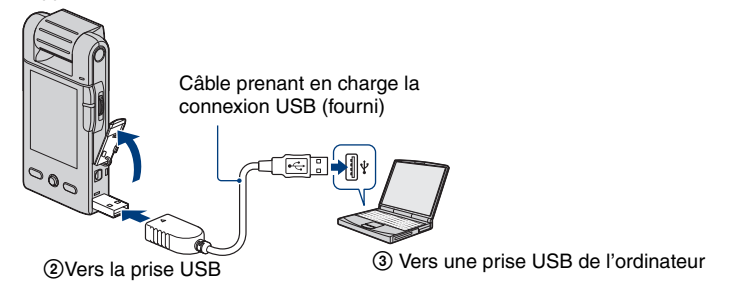

« PMB » vous permet d'importer facilement des images. Pour plus de détails sur les fonctions de « PMB », reportez-vous à « Aide PMB ».

**Importation d'images vers un ordinateur (Windows)**

#### **Importation d'images vers un ordinateur sans utiliser « PMB »**

Lorsque l'assistant Lecture automatique apparaît après avoir effectué un raccordement USB entre le caméscope et un ordinateur, cliquez sur [Ouvrir le dossier et afficher les fichiers]  $\rightarrow$  $[OK] \rightarrow [DCIM]$  ou  $[MP\_ROOT] \rightarrow \text{copies}$  les images souhaitées vers l'ordinateur.

**Importation d'images vers un ordinateur (Macintosh)**

**1 Raccordez tout d'abord le caméscope à votre Macintosh. Double-cliquez sur l'icône qui vient d'être reconnue sur le bureau → [DCIM] ou [MP\_ROOT] → le dossier où sont stockées sur les images que voulez importer.**

**2 Effectuez un glisser-déposer des fichiers d'image sur l'icône du disque dur.**

Les fichiers d'image sont copiés sur le disque dur.

 $\bf 3$  Double-cliquez sur l'icône du disque dur  $\rightarrow$  le fichier d'image souhaité dans **le dossier contenant les fichiers copiés.**

L'image s'affiche.

#### **Suppression de la connexion USB**

Effectuez au préalable les procédures de l'étape 1 à 3 ci-dessous :

- Retirer la carte mémoire.
- Insérer une carte mémoire dans le caméscope après avoir copié des images de la mémoire interne,
- Mettre le caméscope hors tension.

**1 Double-cliquez sur l'icône de déconnexion dans la barre des tâches.**

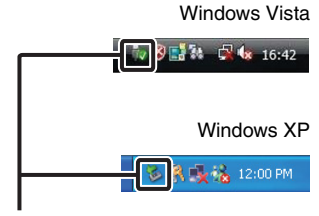

Icône de déconnexion

**2** Cliquez sur <del>ᢤ</del> (Périphérique de stockage de masse USB) → [Arrêter].

# **3 Vérifiez le caméscope dans la fenêtre de confirmation, puis cliquez sur [OK].**

#### b **Remarque**

• Effectuez au préalable un glisser-déposer de l'icône de la carte mémoire ou de l'icône du lecteur vers l'icône « Corbeille » lorsque vous utilisez un ordinateur Macintosh et que le caméscope est déconnecté de l'ordinateur.

# <span id="page-34-0"></span>**Téléchargement de vidéos et d'images fixes vers des services multimédias**

Le logiciel d'application « PMB Portable » est préinstallé sur le caméscope. Vous pouvez effectuer les opérations suivantes à l'aide de « PMB Portable ».

- Vous pouvez télécharger facilement des vidéos et des images fixes vers des services multimédias, tels qu'un blog.
- Vous pouvez télécharger vos données via un ordinateur connecté à Internet, même lorsque vous n'êtes pas à domicile.

• Vous pouvez ajouter des services multimédias, tels qu'un blog que vous utilisez fréquemment.

Pour plus de détails, reportez-vous aux fichiers d'aide de « PMB Portable ».

#### **Démarrage de « PMB Portable » (Windows)**

Lorsque vous utilisez le logiciel pour la première fois, vous devez choisir le réglage de la langue. Effectuez la procédure ci-dessous. Une fois que le réglage est réalisé, vous pouvez sauter les étapes 3 à 5 à la fois suivante.

## **1 Raccordez le caméscope à l'ordinateur en utilisant une connexion USB.**

- 1 La connexion entre le caméscope et l'ordinateur est établie, l'assistant d'exécution automatique démarre tout seul.
- 2 Éliminez les disques non désirés avec [×].
- Si l'assistant d'exécution automatique n'apparaît pas, cliquez sur [Ordinateur] ([Poste de travail] dans Windows  $XP$ )  $\rightarrow$  [PMBPORTABLE], puis double-cliquez sur [PMBP\_Win.exe].

## **2 Cliquez sur [PMB Portable].**

• Si [PMB Portable] n'apparaît pas sur l'écran de l'assistant d'exécution automatique, cliquez sur  $[Ordinateur] \rightarrow [PMBPORTABLE]$ , puis double-cliquez sur  $[PMBP_Win.exe]$ .

**(Dans Windows XP, cliquez sur [PMB Portable]** t **[OK].**

**Sur un Macintosh, double-cliquez sur [PMBP\_Mac] dans le dossier [PMBPORTABLE].)**

L'écran « Choose Setup Language » apparaît.

#### **3 Sélectionnez la langue souhaitée, puis cliquez sur [OK].**

L'écran de sélection de zone apparaît.

#### **4 Sélectionnez [Région] et [Pays/Zone].**

L'écran « License Agreement » apparaît.

## **5 Lisez attentivement l'accord, puis cliquez sur [J'accepte].**

« PMB Portable » démarre.

## **Démarrage de « PMB Portable » (Macintosh)**

#### **1 Effectuez une connexion USB entre l'appareil photo et un ordinateur.**

Lorsque vous raccordez l'appareil photo à l'ordinateur, le message [PMBPORTABLE] apparaît sur le bureau.

Cliquez sur [×] pour fermer les lecteurs inutiles.

## **2 Cliquez sur [PMBP\_Mac] dans le dossier [PMBPORTABLE].**

L'écran de sélection de région apparaît.

**3 Sélectionnez la [Région] et le [Pays/Zone] appropriés, puis cliquez sur [OK].**

L'écran Contrat d'utilisation apparaît.

#### **4 Lisez attentivement le contrat. Si vous acceptez les termes du contrat, cliquez sur [J'accepte].**

« PMB Portable » démarre.

#### **43 Remarques**

- Réglez [Réglages LUN] sur [Multiple] dans le réglage du menu du caméscope.
- Veillez à connecter l'ordinateur sur le réseau à chaque fois que vous utilisez [PMB Portable].
- Selon le fournisseur de services que vous utilisez, lorsque vous téléchargez des vidéos et des images fixes sur Internet, les données mises en cache peuvent demeurer sur l'ordinateur. Cela peut s'appliquer également à ce produit.
- Lorsque des problèmes surviennent avec [PMB Portable], ou si vous supprimez accidentellement [PMB Portable], vous pouvez télécharger le programme d'installation de [PMB Portable] sur Internet et restaurer le logiciel.

#### **Remarques sur « PMB Portable »**

Vous pouvez télécharger les URL de certains sites Web à partir de serveurs gérés par Sony Corporation (ci-après appelé « le serveur Sony ») en utilisant « PMB Portable ». Veuillez noter les éléments suivants lorsque vous utilisez des services de téléchargement d'images fournis par ces sites Web (ci-après appelés « les services ») en utilisant « PMB Portable ».

- Selon les sites Web, vous pouvez avoir à payer pour vous inscrire ou vous voir facturer les services. Lorsque vous utilisez les services, suivez les conditions de tous les accords indiqués par les sites Web.
- Les services peuvent être interrompus ou sujets à modifications, selon les circonstances des administrateurs des sites Web. Y compris dans ces cas, Sony Corporation n'est pas responsable des litiges entre vous-même et des tiers quelconques, ou des dommages que vous pouvez subir en rapport avec les services.
- Vos demandes relatives aux sites Web sont redirigées vers les serveurs Sony. Vous pouvez ne pas être en mesure d'accéder aux sites Web souhaités, en fonction de diverses circonstances, telles que la maintenance des serveurs.
- Si nous mettons fin aux services fournis par les serveurs Sony, nous vous informerons au préalable de la suspension du service sur le site Web de Sony.
- Nous pouvons enregistrer les URL vers lesquelles vous êtes redirigé par les serveurs Sony et utiliser les informations recueillies pour améliorer les produits ou les services proposés par Sony. Nous n'enregistrons cependant aucune information personnelle.

# <span id="page-37-1"></span>**Utilisation du logiciel**

## <span id="page-37-0"></span>**Installation « PMB (Picture Motion Browser) »**

## **1 Allumez votre ordinateur et insérez le CD-ROM (fourni) dans le lecteur de CD-ROM.**

L'écran du menu d'installation apparaît.

- S'il n'apparaît pas, double-cliquez sur [Ordinateur] (sous Windows XP, [Poste de travail])  $\rightarrow$ SONYPMB).
- Si l'écran Lecture automatique apparaît, sélectionnez « Exécuter Install.exe » et suivez les instructions qui apparaissent à l'écran pour poursuivre l'installation.

## **2 Cliquez sur [Installer].**

L'écran « Choose Setup Language » apparaît.

**3 Sélectionnez la langue souhaitée, puis passez à l'écran suivant.**

L'écran « License Agreement » apparaît.

 ${\bold 4}$  Lisez attentivement l'accord, cliquez sur le bouton radio ( $\bigcirc \to \circledast$ ) pour **accepter les conditions de l'accord, puis cliquez sur [Suivant].**

## **5 Suivez les instructions à l'écran pour terminer l'installation.**

- Pour poursuivre l'installation, raccordez le caméscope à l'ordinateur au milieu de cette étape [\(page 33\).](#page-32-0)
- Lorsque le message de confirmation du redémarrage apparaît, redémarrez l'ordinateur en suivant les instructions à l'écran.
- DirectX peut être installé selon l'environnement système de votre ordinateur.

## **6 Retirez le CD-ROM lorsque l'installation est terminée.**

## **7 Démarrez le logiciel.**

Pour démarrer « PMB », cliquez sur  $\frac{1}{n}$  (PMB) sur le bureau.

Pour la méthode d'opération détaillée, cliquez sur **(Aide PMB)**.

Pour démarrer « PMB » à partir du menu Démarrer, sélectionnez [Démarrer]  $\rightarrow$  [Tous les programmes]  $\rightarrow \frac{1}{2}$  (PMB).

## b **Remarques**

- Ouvrez une session en tant qu'administrateur.
- Lors du premier démarrage de « PMB », le message de confirmation de l'outil Informations apparaît à l'écran. Sélectionnez [Démarrer].

## z **Introduction à « PMB »**

- « PMB » vous permet d'importer des images prises avec le caméscope sur un ordinateur pour les visionner. Effectuez une connexion USB entre le caméscope et votre ordinateur, et cliquez sur [Importer].
- Vous pouvez enregistrer et imprimer les images avec la date.
- Vous pouvez afficher les images stockées sur votre ordinateur par date de prise de vue dans un affichage calendrier.
- Vous pouvez corriger les images fixes et modifier la date et l'heure de prise de vue.
- Vous pouvez créer des disques avec le lecteur-graveur de disques CD ou DVD.
- Vous pouvez télécharger des images vers des services multimédias. (Il est nécessaire de disposer d'un environnement avec une connexion Internet.)
- Pour d'autres détails, reportez-vous à **(Aide PMB)**.

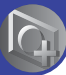

# <span id="page-39-0"></span>**Menu de prise de vue**

Les fonctions disponibles en mode de prise de vue qui utilisent la touche MENU sont décrites ci-dessous. Pour plus de détails sur l'utilisation du menu, reportez-vous à la page [29.](#page-28-0)

Les réglages par défaut sont repérés par  $\mathcal{O}$ .

Lorsque le mode de lecture est sélectionné, utilisez la touche  $\blacktriangleright$  (Lecture) pour passer en mode de prise de vue.

## **Taille photo : Sélection de la taille de l'image en fonction de l'utilisation**

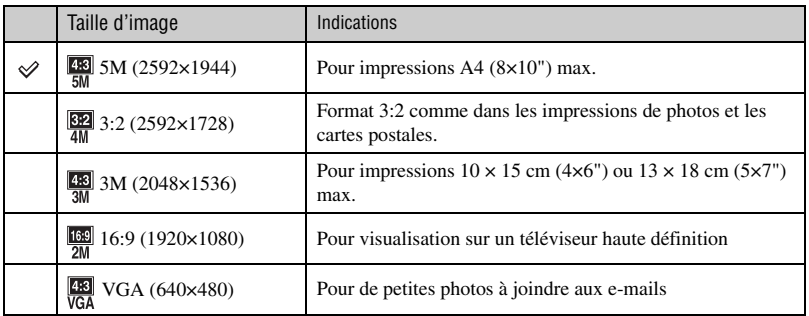

#### <span id="page-39-1"></span>**Nombre approximatif d'images fixes**

(Unités : Images)

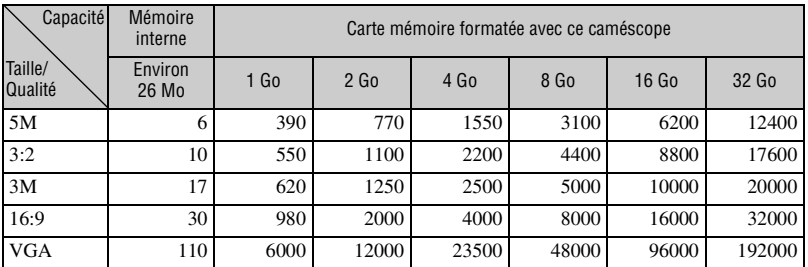

• Le nombre d'images fixes peut varier selon les conditions de prise de vue et la carte mémoire.

• Lorsque le nombre d'images restant à prendre est supérieur à 9 999, l'indicateur « >9999 » apparaît.

• Lorsque vous utilisez cet appareil pour visualiser des images enregistrées sur un modèle Sony antérieur, il se peut que la taille d'image affichée soit différente de la taille réelle.

• Quand vous mesurez la capacité d'un support, 1 Go est égal à 1 milliard d'octets, dont une partie est utilisée pour la gestion des données.

## **Taille film : Sélection de la taille du film en fonction de l'utilisation**

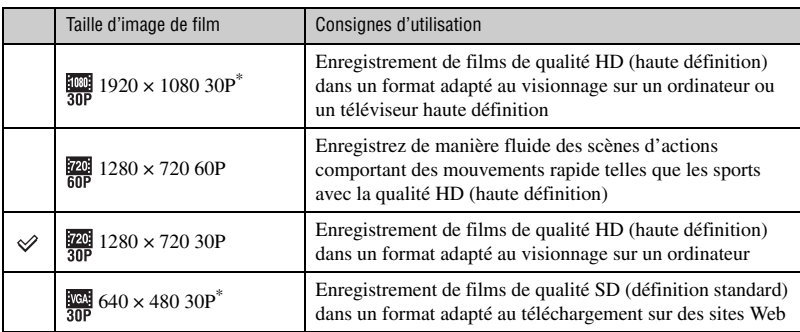

 $*$  La plage de prise de vue possible est rétrécie par rapport à [1280  $\times$  720 30P] ou [1280  $\times$  720 60P].

- Les films réalisés avec cet appareil sont enregistrés au MPEG-4 AVC/H.264 Main Profile, à environ 30 ou 60 images par seconde, progressif, AAC LC, « format MP4 ».
	- MPEG : Movie Picture Experts Group
	- AVC : Advanced Video Codec
- Plus la taille d'image est grande, meilleure est la qualité.

## **Durée d'enregistrement approximative des films**

Le tableau suivant indique les durées d'enregistrement maximales approximatives. Il s'agit des durées totales pour l'ensemble des fichiers de film. La prise de vue en continu est possible pendant 29 minutes environ.

(Unités : heure : minute : seconde)

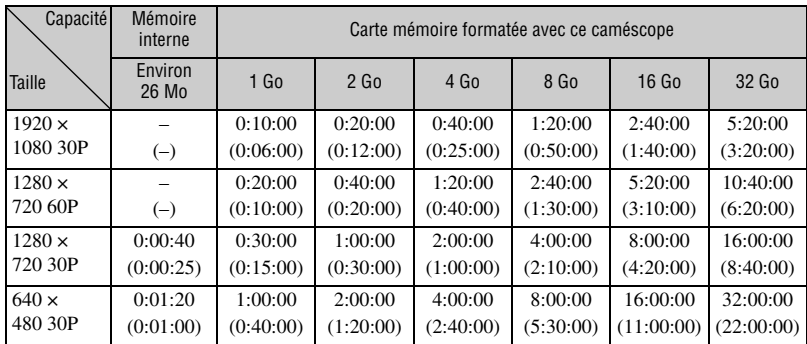

• Le nombre indiqué entre parenthèses est la durée d'enregistrement minimale.

• La durée des films peut varier en fonction des conditions de prise de vue.

• Avant la fin de la prise de vue en rafale, l'indicateur de durée d'enregistrement clignote et l'enregistrement s'arrête quelques instants plus tard.

Votre appareil utilise le format VBR (Variable Bit Rate) pour régler automatiquement la qualité d'image en fonction de la scène enregistrée. Cette technologie entraîne des variations dans la durée d'enregistrement de la carte mémoire.

Les films contenant des images complexes et comportant des mouvements rapides sont enregistrés à un débit binaire supérieur, ce qui entraîne une diminution de la durée d'enregistrement totale.

#### <span id="page-41-1"></span>**SteadyShot : Vous permet de réduire le tremblement du caméscope pendant la prise de vue**

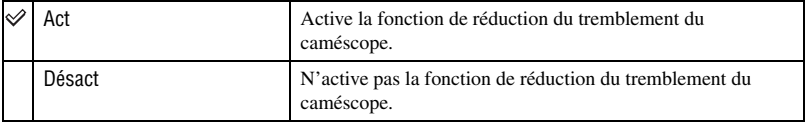

• La fonction de réduction du tremblement du caméscope ne fonctionne qu'en mode [640 × 480 30P] ou  $[1280 \times 720 30P]$ .

## <span id="page-41-0"></span>**Détection de visage : Détecte le visage des sujets et ajuste automatiquement l'exposition**

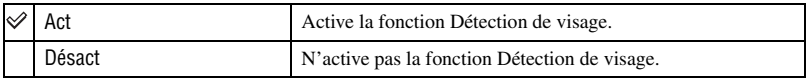

## **Réglages : Sélection des réglages de prise de vue**

Vous pouvez modifier les réglages par défaut à l'aide de l'écran  $\blacksquare$  (réglage).

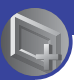

<span id="page-42-3"></span>*Utilisation des fonctions pour la visualisation*

# **Menu de visualisation**

Les fonctions disponibles en mode visualisation qui utilisent la touche MENU sont décrites cidessous. Pour plus de détails sur l'utilisation du menu, reportez-vous à la page [29.](#page-28-0) Lorsque le mode de prise de vue est sélectionné, utilisez la touche  $\blacktriangleright$  (Lecture) pour passer en mode de lecture.

<span id="page-42-0"></span> **(Supprimer) : Vous permet de sélectionner et de supprimer les images non désirées**

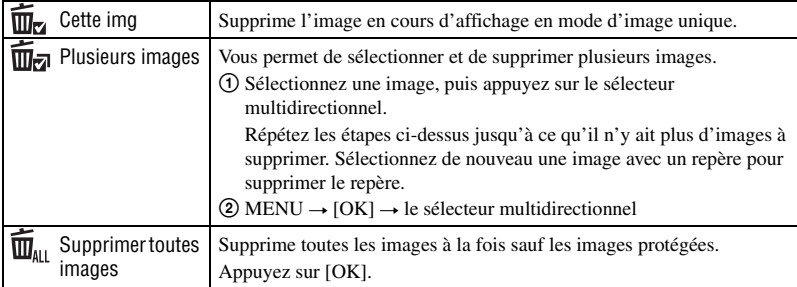

## <span id="page-42-2"></span><span id="page-42-1"></span> **(Diaporama) : Lecture d'une série d'images**

- 1 Sélectionnez les images dont vous souhaitez lancer le diaporama en inclinant le sélecteur multidirectionnel vers  $\triangle$ / $\nabla$ / $\triangle$ / $\triangleright$ , puis appuyez sur le sélecteur multidirectionnel.
- 2 Appuyez sur MENU pour afficher le menu.
- 3 Sélectionnez  $\overline{\mathbb{Q}}$  (Diaporama) en inclinant le sélecteur multidirectionnel vers  $\mathbb{Z}/\mathbb{Z}$ , puis appuyez sur le sélecteur multidirectionnel.
- $\Phi$  Sélectionnez [Début] avec  $\blacktriangle$ / $\nabla$ , puis appuyez sur le sélecteur multidirectionnel pour lancer la lecture.

## **Arrêt du diaporama**

Appuyez sur le sélecteur multidirectionnel.

• Il est impossible de reprendre le diaporama à partir de cet état.

## **Modification du réglage**

Avant de démarrer le diaporama, vous pouvez modifier les réglages à l'aide du sélecteur multidirectionnel.

Les réglages par défaut sont repérés par  $\mathcal{O}$ .

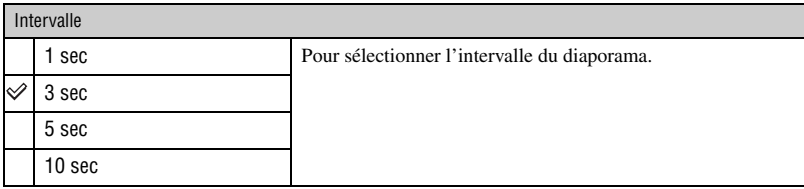

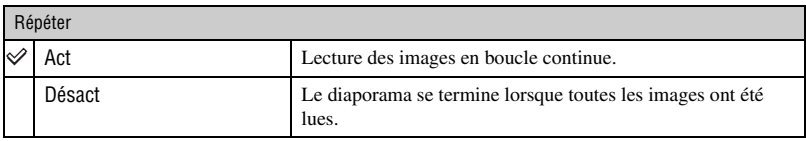

## <span id="page-43-0"></span> **(Protéger) : Protection contre un effacement accidentel**

Pour protéger les images enregistrées contre un effacement accidentel. Le repère  $\sigma_n$  s'affiche pour les images enregistrées.

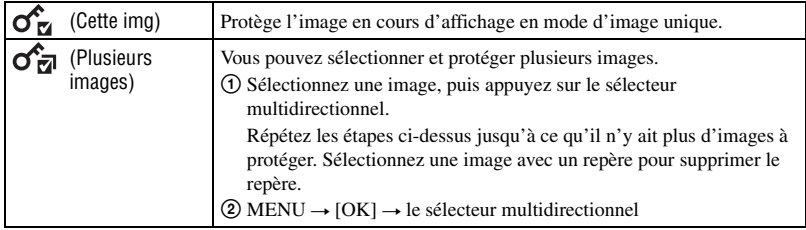

#### **Pour annuler la protection**

Sélectionnez l'image dont vous souhaitez annuler la protection, et déverrouillez-la en appuyant sur le sélecteur multidirectionnel en suivant la même procédure que pour la protéger. L'indicateur disparaît et la protection est supprimée.

## <span id="page-43-1"></span> **(Pivoter) : Rotation d'une image fixe**

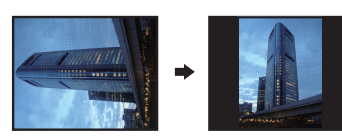

Permet de faire pivoter une image fixe.

- 1 Appuyez sur la touche (Lecture) pour mettre le caméscope en mode de lecture.
- 2 Sélectionnez l'image fixe à faire pivoter en inclinant le sélecteur multidirectionnel vers  $\triangle$ / $\blacktriangledown$ / $\blacktriangle$ / $\blacktriangleright$ , puis appuyez sur le sélecteur multidirectionnel.
- 3 Appuyez sur MENU pour afficher le menu.
- $\overline{4}$  Sélectionnez [Pivoter] à l'aide de  $\triangle$ / $\nabla$ , puis appuyez sur le sélecteur multidirectionnel.
- 5 Sélectionnez  $\lceil \mathcal{L} \rceil$ , puis faites pivoter l'image avec  $\blacktriangleleft/\blacktriangleright$ .
- $\bullet$  Sélectionnez [OK] à l'aide de  $\blacktriangle/\blacktriangledown$ , puis appuyez sur le sélecteur multidirectionnel.
- Vous ne pouvez pas faire pivoter les types d'images suivants :
	- Films
	- Images fixes protégées
- Il se peut que vous ne puissiez pas faire pivoter des images prises avec d'autres appareils.
- Lorsque vous visualisez les images sur un ordinateur, il se peut que les informations de rotation d'image ne soient pas reconnues par certains logiciels.

<span id="page-44-0"></span> **(Réglages) : Modification des paramètres de réglages**

Voir page [46](#page-45-0).

# <span id="page-45-1"></span><span id="page-45-0"></span>**Utilisation des paramètres de Réglages**

Vous pouvez modifier les réglages par défaut à l'aide de l'écran Réglages.

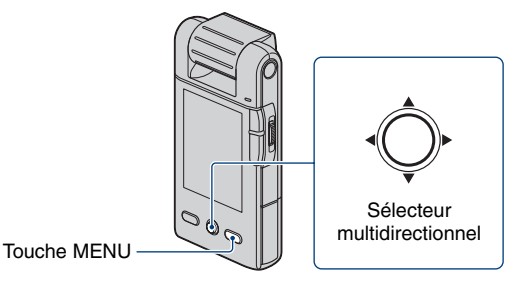

**1 Appuyez sur MENU pour afficher le menu.**

**2 Inclinez le sélecteur multidirectionnel vers ▲/▼ pour sélectionner <sup>a</sup> (Réglages).**

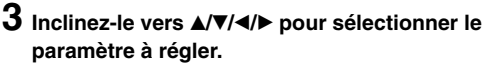

Le paramètre sélectionné est mis en évidence.

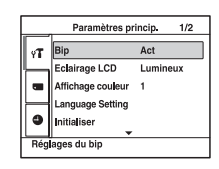

**4 Inclinez le sélecteur vers ▶ pour valider le réglage.** 

Vous pouvez également valider le réglage en appuyant sur le sélecteur multidirectionnel.

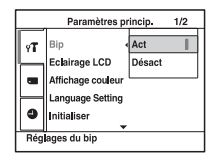

Pour quitter l'écran Réglages, appuyez sur MENU.

Pour revenir au menu depuis l'écran Réglages, inclinez le sélecteur vers  $\triangleleft$  à plusieurs reprises.

## **Pour annuler le réglage**

Sélectionnez [Annuler] si cette option est affichée, puis appuyez sur le sélecteur multidirectionnel. Si elle n'est pas disponible, sélectionnez de nouveau le réglage précédent.

• Ce réglage reste mémorisé après la mise hors tension de l'appareil.

# <span id="page-46-1"></span> **Réglages Pr de vue**

Les réglages par défaut sont repérés par  $\mathcal O$ .

## <span id="page-46-0"></span>**Rédu. scintillement**

Réduit le scintillement généré par léclairage fluorescent en utilisant le déclencheur électronique.

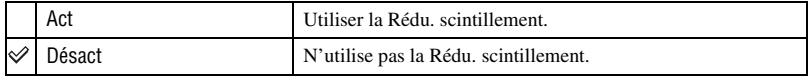

# <span id="page-47-4"></span><sup>1</sup> *page [46](#page-45-1)* **Paramètres princip. 1/2**

Les réglages par défaut sont repérés par  $\mathcal O$ .

#### <span id="page-47-2"></span>**Bip**

Pour sélectionner le bruit émis lorsque vous utilisez l'appareil.

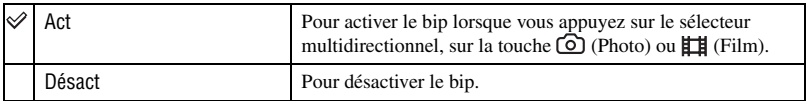

## <span id="page-47-0"></span>**Eclairage LCD**

Pour sélectionner la luminosité du rétroéclairage LCD.

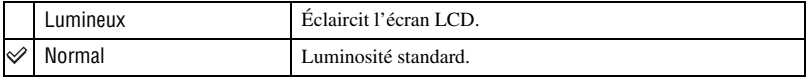

 $\bullet$  Vous pouvez modifier ce réglage en inclinant plus longtemps le sélecteur multidirectionnel vers  $\blacktriangle$  (DISP).

• Si vous sélectionnez [Lumineux], les batteries se déchargent plus rapidement.

#### **Affichage couleur**

Vous pouvez choisir la couleur d'arrière-plan du moniteur LCD parmi 3 couleurs.

#### <span id="page-47-1"></span>**Language Setting**

Permet de sélectionner la langue d'affichage des paramètres de menu, des avertissements et des messages.

#### <span id="page-47-3"></span>**Initialiser**

Permet de réinitialiser les paramètres à leurs valeurs par défaut. Les images stockées dans la mémoire interne sont conservées si vous exécutez cette fonction.

- $1$  Sélectionnez [Initialiser] en inclinant le sélecteur multidirectionnel vers  $\triangle$   $\nabla$ , puis appuyez sur le sélecteur multidirectionnel ou inclinez-le vers  $\blacktriangleright$ . Le message « Rétablir les réglages par défaut » s'affiche.
- 2 Sélectionnez  $[OK]$  à l'aide de  $\blacktriangle$ , puis appuyez sur le sélecteur multidirectionnel. Les paramètres sont réinitialisés à leurs valeurs par défaut.

## **Annulation de la réinitialisation**

Sélectionnez [Annuler] à l'étape  $(2)$ , puis appuyez sur le sélecteur multidirectionnel.

• Veillez à ce que l'appareil ne soit pas hors tension pendant l'initialisation.

# **Paramètres princip. 2/2**

Les réglages par défaut sont repérés par  $\mathcal{O}$ .

#### <span id="page-48-1"></span>**Réglages LUN**

Vous permet de sélectionner les réglages pour la méthode d'affichage des images sur l'ensemble des supports d'enregistrement sur un équipement raccordé, tel qu'un ordinateur, lorsque le caméscope est raccordé à un ordinateur ou à un équipement vidéo via une connexion USB.

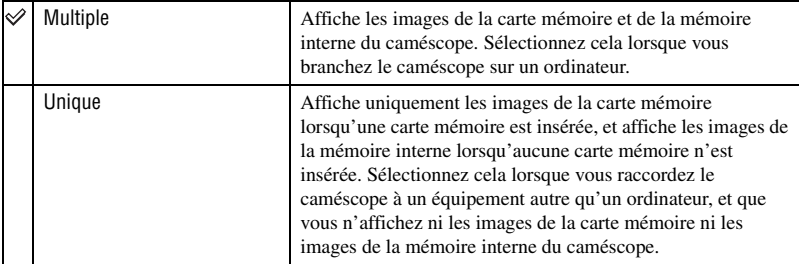

## b **Remarque**

• Veillez à régler [Réglages LUN] sur [Multiple] lorsque vous téléchargez des vidéos et des images fixes vers des services multimédias en utilisant « PMB Portable ».

## <span id="page-48-0"></span>**Sortie Vidéo**

Permet de régler la sortie du signal vidéo en fonction du système couleur de l'équipement vidéo raccordé. Les pays et/ou les régions utilisent des systèmes de télévision couleur différents. Si vous souhaitez visualiser des images sur un téléviseur, vérifiez page [56](#page-55-0) le système de télévision couleur du pays ou de la région d'utilisation de l'appareil.

<span id="page-48-3"></span><span id="page-48-2"></span>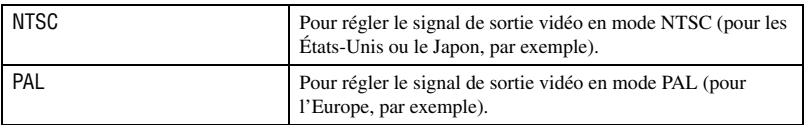

# <span id="page-49-2"></span>**1 Outil carte mémoire** *Pour plus d'informations à ce sujet*<br>14 anne [46](#page-45-1)

Ce paramètre apparaît uniquement lorsqu'une carte mémoire est insérée dans l'appareil.

#### <span id="page-49-0"></span>**Formater**

Formate la carte mémoire.

Pour garantir un fonctionnement stable des cartes mémoire, nous vous recommandons de formater la carte mémoire la première fois que vous l'utilisez avec ce caméscope. Cependant, si vous formatez la carte mémoire, toutes les données contenues sur celle-ci seront supprimées et vous ne pourrez plus les restaurer. N'oubliez donc pas d'enregistrer vos données importantes sur l'ordinateur avant de formater la carte mémoire.

- Notez que le formatage efface définitivement toutes les données de la carte mémoire, y compris les images protégées.
- 1 Sélectionnez [Formater] en inclinant le sélecteur multidirectionnel vers  $\blacktriangle$ / $\nabla$ / $\blacktriangleleft$ / $\blacktriangleright$ , puis vers  $\blacktriangleright$ . Le message « Données sur carte mémoire seront effacées » s'affiche.
- (2) Sélectionnez [OK] à l'aide de  $\blacktriangle$ , puis appuyez sur le sélecteur multidirectionnel. Le formatage est terminé.

#### **Annulation du formatage**

Sélectionnez [Annuler] à l'étape 2, puis appuyez sur le sélecteur multidirectionnel.

#### <span id="page-49-1"></span>**Copier**

Copie toutes les images de la mémoire interne sur la carte mémoire.

- 1 Insérez la carte mémoire.
- 2 Sélectionnez [Copier] en inclinant le sélecteur multidirectionnel vers  $\triangle$ / $\nabla$ / $\triangle$ / $\rho$ , puis vers  $\triangleright$ . Le message « Données mémoire interne seront copiées » s'affiche.
- 3 Sélectionnez  $[OK]$  à l'aide de  $\blacktriangle$ , puis appuyez sur le sélecteur multidirectionnel. La copie commence.

#### **Annulation de la copie en cours**

Sélectionnez [Annuler] à l'étape **3**, puis appuyez sur le sélecteur multidirectionnel.

- Chargez suffisamment la batterie. Copier des fichiers d'image alors que l'autonomie de la batterie est faible peut entraîner un échec du transfert de données ou une altération des données en raison de l'épuisement de la batterie.
- Vous ne pouvez pas copier d'image individuelles.
- Les images d'origine de la mémoire interne sont conservées, même après la copie. Pour effacer le contenu de la mémoire interne, retirez la carte mémoire après la copie, puis exécutez la commande [Formater] dans [Outil mémoire intern] [\(page 51\).](#page-50-0)
- Si vous copiez les données de la mémoire interne sur la carte mémoire, un nouveau dossier est créé. Vous ne pouvez pas choisir un dossier spécifique dans la carte mémoire comme destination pour les données à copier.

# <span id="page-50-2"></span> **Outil mémoire intern**

Ce paramètre apparaît uniquement lorsqu'aucune carte mémoire n'est insérée dans l'appareil.

## <span id="page-50-1"></span><span id="page-50-0"></span>**Formater**

Pour formater les données stockées dans la mémoire interne.

- Notez que le formatage efface définitivement toutes les données de la mémoire interne, y compris les images protégées.
- $\odot$  Sélectionnez [Formater] en inclinant le sélecteur multidirectionnel vers  $\triangle$   $\nabla$ / $\triangleleft$   $\rangle$ , puis vers  $\triangleright$ . Le message « Ttes les données de mémo interne seront effacées » s'affiche.
- $\odot$  Sélectionnez [OK] à l'aide de  $\triangle$ , puis appuyez sur le sélecteur multidirectionnel. Le formatage est terminé.

### **Annulation du formatage**

Sélectionnez [Annuler] à l'étape  $(2)$ , puis appuyez sur le sélecteur multidirectionnel.

## <span id="page-51-0"></span>**Réglages horloge**

Permet de régler la date et l'heure.

 $\Omega$  Sélectionnez [Réglages horloge] en inclinant le sélecteur multidirectionnel vers  $\triangle$ / $\nabla$ , puis appuyez sur le sélecteur multidirectionnel ou inclinez-le vers  $\blacktriangleright$ .

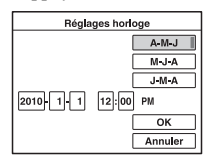

- 2 Sélectionnez le format d'affichage de la date avec  $\triangle$   $\nabla$ , puis appuyez sur le sélecteur multidirectionnel.
- 3 Sélectionnez chaque paramètre avec  $\blacktriangleleft$  t réglez la valeur numérique avec  $\blacktriangleleft$   $\nabla$ .
- $\Phi$  Sélectionnez [OK] à l'aide de  $\triangle$ / $\nabla$ , puis appuyez sur le sélecteur multidirectionnel.

### **Annulation du réglage de l'horloge**

Sélectionnez [Annuler] à l'étape  $\overline{4}$ , puis appuyez sur le sélecteur multidirectionnel.

<span id="page-52-0"></span>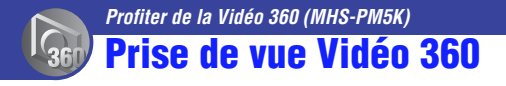

En fixant l'objectif Vidéo 360 (fourni) sur le caméscope, vous pouvez effectuer une prise de vue à 360 degrés de la zone autour du caméscope.

<span id="page-52-1"></span>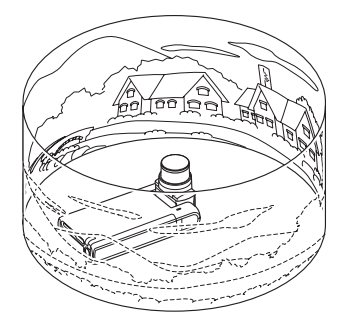

## **1 Faites pivoter la partie objectif, puis fixez l'objectif Vidéo 360 sur le caméscope.**

Le caméscope passe automatiquement en mode dédié « Vidéo 360 ». Le « Mode dédié » correspond à un passage automatique aux réglages appropriés à cette configuration.

Les tailles de film et de photo sont les suivantes :

- Taille film: 1280 × 720 30P
- Taille photo: 5M

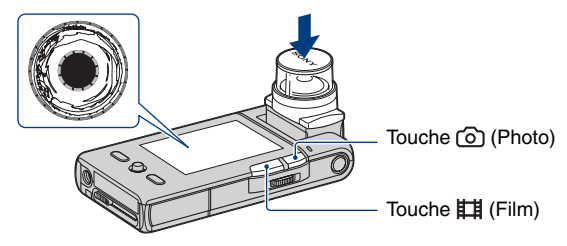

# **2 Commencez la prise de vue.**

#### **Lors d'une prise de vue de films :**

Appuyez sur la touche  $\Box$  (Film).

Pour arrêter l'enregistrement, appuyez de nouveau sur la touche  $\Box$  (Film).

#### **Lors d'une prise de vue d'images fixes :**

Appuyez sur la touche  $\odot$  (Photo).

## **Pour retirer l'objectif Vidéo 360**

Retirez l'objectif Vidéo 360 lorsque l'enregistrement est terminé.

## z **Utilisation du retardateur**

Cela est souvent très pratique pour utiliser la fonction retardateur pendant la prise de vue.

## b **Remarques**

- Lorsque vous fixez l'objectif Vidéo 360 pendant l'enregistrement en mode normal, le caméscope ne passe pas automatiquement en mode dédié « Vidéo 360 ». Le caméscope passe automatiquement en mode dédié « Vidéo 360 » lorsque vous arrêtez l'enregistrement.
- Lorsque vous fixez l'objectif Vidéo 360 sur le caméscope, vous ne pouvez pas utiliser les éléments suivants :
	- Zoom
	- Touche MENU
- Ne portez pas le caméscope en le tenant seulement par l'objectif Vidéo 360.

### **Visualisation d'images Vidéo 360**

Lorsque vous lisez des images enregistrées en utilisant l'objectif Vidéo 360, une image en forme d'anneau s'affiche.

Vous pouvez convertir les images Vidéo 360 à l'aide du logiciel « PMB » fourni avec le caméscope, et visualiser les images converties sur votre ordinateur.

Pour plus d'informations sur l'installation de « PMB », voir page [38](#page-37-0).

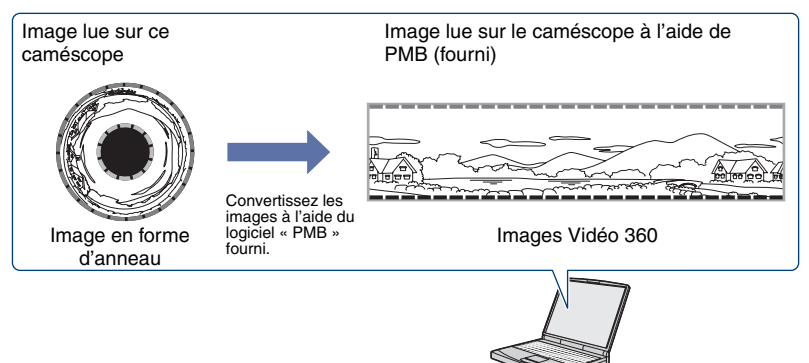

## b **Remarques**

- Vous ne pouvez pas visualiser les images Vidéo 360 converties en utilisant seulement le caméscope.
- Sur l'écran de confirmation de la conversion du logiciel « PMB » fourni, réglez « Ouverture de l'objectif » sur « Étroit » pour les images enregistrées en utilisant l'objectif Vidéo 360.
- Lorsque vous convertissez les images Vidéo 360 et que vous les lisez, la résolution des images lues est inférieure à celle des images normales.

# <span id="page-54-0"></span>**Visualisation d'images sur un écran de téléviseur**

Vous pouvez visualiser les images sur un écran de téléviseur en raccordant l'appareil à un téléviseur.

La qualité de la connexion ou de l'image (HD (haute définition)/SD (définition standard)) dépend du type de prise de téléviseur ou d'entrée auquel l'appareil est raccordé.

- Si vous vous trouvez à l'étranger, il peut être nécessaire de sélectionner la sortie de signal vidéo correspondant au système de télévision couleur local [\(page 49\)](#page-48-0).
- Si le téléviseur sort des signaux d'image, l'image ne s'affiche pas sur l'écran LCD.

## <span id="page-54-1"></span>**Raccordement à un téléviseur 16:9 (écran large) ou 4:3 standard**

Les images enregistrées avec une qualité d'image HD (haute définition) sont converties au format SD (définition standard) et lues. Les images enregistrées avec une qualité d'image SD (définition standard) sont lues avec une qualité d'image SD (définition standard).

<span id="page-54-2"></span>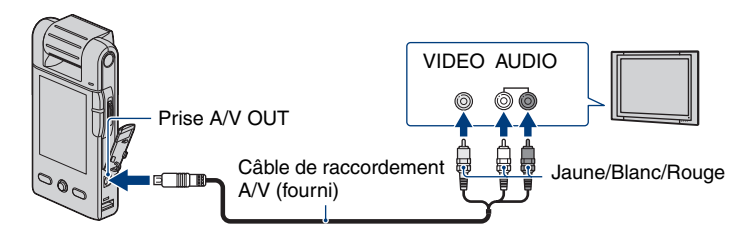

• Lors de la lecture d'un film en qualité HD (haute définition) sur un téléviseur SD (définition standard), le film s'affiche avec une bande noire en haut et en bas de l'écran.

## <span id="page-55-1"></span>**Raccordement à un téléviseur haute définition**

Les images enregistrées avec une qualité d'image HD (haute définition) sont lues avec une qualité d'image HD (haute définition). Les images enregistrées avec une qualité d'image SD (définition standard) sont lues avec une qualité d'image SD (définition standard).

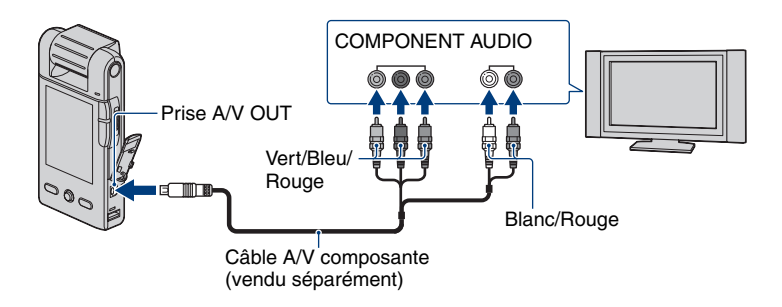

## **Connexion avec le câble A/V composante (vendu séparément)**

- Si vous raccordez uniquement des fiches vidéo composante, les signaux audio ne sont pas reproduits. Pour reproduire les signaux audio, raccordez les fiches blanche et rouge.
- Les réglages de sortie sont automatiquement sélectionnés en fonction des images lues. Par conséquent, il se peut que l'image soit déformée si vous changez de mode sur le téléviseur raccordé.
- Si vous enregistrez des films en qualité d'image HD (haute définition) [1920 × 1080 30P],  $[1280 \times 720\,60P]$  ou  $[1280 \times 720\,30P]$  en raccordant l'appareil à un téléviseur haute définition à l'aide d'un câble composante, l'image reproduite sur le téléviseur s'affiche en qualité d'image SD.

## **Raccordement au téléviseur via un magnétoscope**

Raccordez votre caméscope à l'entrée LINE IN du magnétoscope à l'aide du câble de raccordement A/V. Réglez le sélecteur d'entrée du magnétoscope sur LINE (VIDEO 1, VIDEO 2, etc.).

## **Avec un téléviseur de type mono (doté uniquement d'une seule prise d'entrée audio)**

Raccordez la fiche jaune du câble de raccordement A/V à la prise d'entrée vidéo et la fiche blanche (canal gauche) ou la fiche rouge (canal droit) à la prise d'entrée audio du téléviseur ou du magnétoscope.

## <span id="page-55-0"></span>**Systèmes de télévision couleur**

Si vous souhaitez visualiser les images sur un écran de téléviseur, vous devez disposer d'un téléviseur équipé d'une prise vidéo et du câble de raccordement A/V. Le système couleur du téléviseur doit être le même que celui de votre appareil. Recherchez dans la liste de systèmes de télévision couleur suivante le pays ou la région d'utilisation de l'appareil.

## **Système NTSC**

Amérique centrale, Bahamas, Bolivie, Canada, Chili, Colombie, Corée, Équateur, États-Unis, Jamaïque, Japon, Mexique, Pérou, Philippines, Surinam, Taïwan, Venezuela, etc.

## **Système PAL**

Allemagne, Australie, Autriche, Belgique, Chine, Danemark, Espagne, Finlande, Hong Kong, Hongrie, Italie, Koweït, Malaisie, Nouvelle-Zélande, Norvège, Pays-Bas, Pologne, Portugal, République slovaque, République tchèque, Royaume-Uni, Singapour, Suède, Suisse, Thaïlande, etc.

## **Système PAL-M**

Brésil

## **Système PAL-N**

Argentine, Paraguay, Uruguay

## **Système SECAM**

Bulgarie, France, Guyane, Iran, Irak, Monaco, Russie, Ukraine, etc.

<span id="page-57-0"></span>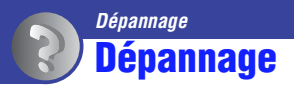

**agréé.**

En cas de problème avec cet appareil, essayez les solutions suivantes:

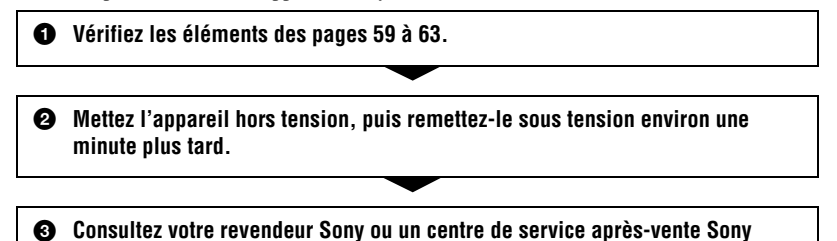

Pendant la réparation de l'appareil, il est possible que nous vérifiions quelques-unes des données enregistrées dans la mémoire interne, afin d'améliorer son état. Même dans ce cas, votre revendeur Sony ne copiera pas et n'enregistrera pas vos données.

Cliquez sur l'une des rubriques suivantes pour aller directement à la page expliquant les symptômes et les causes ou les actions correctives appropriées.

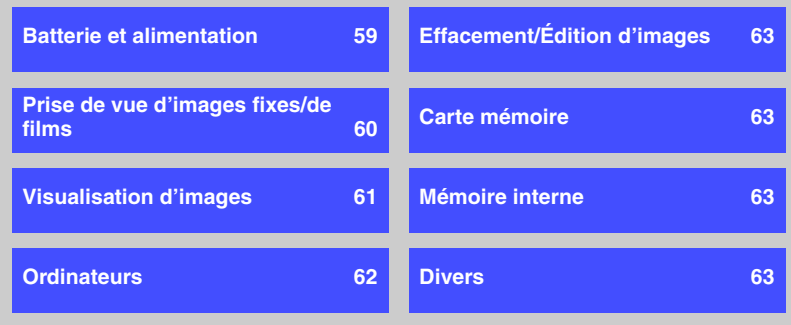

## <span id="page-58-0"></span>**Batterie et alimentation**

#### **Impossible de mettre l'appareil sous tension.**

- L'autonomie de la batterie est faible ou la batterie est déchargée.
	- Raccordez le caméscope à un ordinateur qui est sous tension et chargez complètement la batterie [\(page 16\)](#page-15-0).
	- Si vous ne pouvez pas mettre le caméscope sous tension, même après avoir chargé la batterie, retirez la batterie, puis réinsérez-la.
- Vérifiez si la batterie est introduite dans le bon sens [\(page 16\)](#page-15-0).
- Si le caméscope s'éteint automatiquement, faites pivoter la partie objectif vers l'arrière, puis remettez-la en position.

#### **Impossible de charger le caméscope.**

- Aucun indicateur n'apparaît sur l'écran LCD en mode charge.
	- Fermez l'objectif pivotant puis effectuez une connexion USB avec l'ordinateur. Rien n'apparaît sur l'écran LCD.
	- Vérifiez que le témoin d'alimentation/de charge (orange) est allumé.
- La température de la batterie est trop basse.
- Retirez la batterie et placez-la dans un endroit chaud.
- La température de la batterie est trop élevée.
- Retirez la batterie et placez-la dans un endroit frais.
- Le câble prenant en charge la connexion USB n'est pas raccordé correctement à l'ordinateur.
	- Débranchez le câble prenant en charge la connexion USB puis rebranchez-le.
	- Veillez à utiliser le câble prenant en charge la connexion USB (fourni).
- L'ordinateur n'est pas sous tension.
- Mettez l'ordinateur sous tension.
- L'ordinateur est en mode d'attente (veille ou hibernation).
- Sortez l'ordinateur de son état de veille ou d'hibernation.
- Vous utilisez un concentrateur USB.
	- Vous ne pourrez peut-être pas charger la batterie en utilisant un USB. Raccordez le caméscope directement sur le connecteur USB de l'ordinateur.

#### **Le témoin d'alimentation/de charge ne s'allume pas correctement pendant la charge de la batterie.**

- La température est peut-être en dehors de la température de fonctionnement recommandée. Chargez la batterie à une température ambiante recommandée comprise entre 10°C et 30°C (50°F et 86°F).
- Pour plus détails, reportez-vous à la page [68.](#page-67-0)

#### **La durée de service de la batterie est courte.**

- Le temps de charge n'est pas suffisant.
	- Selon l'état de l'ordinateur, la charge du caméscope peut prendre un certain temps. Chargez le caméscope jusqu'à ce que l'icône affiche  $\sqrt{\frac{7}{7}}$ .

#### **L'appareil est brusquement mis hors tension.**

- Si vous n'utilisez pas l'appareil pendant cinq minutes environ alors qu'il est sous tension, il s'éteint automatiquement pour économiser la batterie. Remettez l'appareil sous tension.
- L'alimentation peut se couper automatiquement pour protéger le caméscope en fonction de la température du caméscope ou de la batterie. Dans ce cas, un message apparaît sur l'écran avant la coupure de l'alimentation.

#### **L'indicateur d'autonomie restante est incorrect.**

- Ce phénomène se produit lorsque vous utilisez l'appareil dans un endroit très chaud ou très froid.
- La durée restante affichée diffère de la durée réelle. Déchargez complètement la batterie, puis rechargez-la pour corriger l'affichage.
- La batterie est déchargée. Chargez la batterie.

#### **Le fonctionnement du caméscope n'est pas stable lorsqu'il est connecté à un ordinateur.**

- Vous utilisez un concentrateur USB ou un câble USB différent du câble prenant en charge la connexion USB (fourni).
- Veillez à raccorder directement le caméscope sur le connecteur USB de l'ordinateur à l'aide du câble prenant en charge la connexion USB (fourni).

## <span id="page-59-0"></span>**Prise de vue d'images fixes/de films**

#### **L'appareil ne peut pas enregistrer d'images.**

- Vérifiez l'espace disponible de la mémoire interne ou de la carte mémoire. Si elle est saturée, effectuez l'une des opérations suivantes :
	- Supprimez les images inutiles (pages [28,](#page-27-0) [43\)](#page-42-0).
- Changez la carte mémoire.
- Il est recommandé d'utiliser une carte mémoire de 1 Go au minimum pour l'enregistrement de films.
- La prise de vue en continu est possible pendant 29 minutes environ.
- Appuyez sur la touche  $\blacktriangleright$  (Lecture) pour mettre le caméscope en mode d'enregistrement afin d'effectuer une prise de vue d'image fixe ou de film.
- La carte mémoire est peut-être endommagée. Remplacez la carte mémoire par une autre.
- Lorsque la taille du film est  $[1920 \times 1080 30P]$  ou  $[1280 \times 720 60P]$ , vous ne pouvez pas enregistrer de film sur la mémoire interne.
- Le niveau de la batterie est faible.

#### **L'écran LCD naffiche pas les images fixes ou les films que vous enregistrez.**

• Votre appareil est réglé en mode de lecture. Appuyez sur la touche  $\blacktriangleright$  (Lecture) pour passer en mode de lecture [\(page 23\)](#page-22-0).

#### **La date d'enregistrement n'est pas superposée sur l'image.**

• Cet appareil ne dispose pas d'une fonctionnalité permettant d'incruster la date sur des images.

#### **L'écran est trop sombre ou trop lumineux.**

• Ajustez la luminosité du rétroéclairage LCD [\(page 48\).](#page-47-0)

#### **Des points apparaissent et restent à l'écran.**

• Cela n'est pas une anomalie. Ces points ne sont pas enregistrés [\(page 3\)](#page-2-0).

## <span id="page-60-0"></span>**Visualisation d'images**

#### **L'appareil ne peut pas lire d'image.**

- Appuyez sur la touche  $\blacktriangleright$  (Lecture) pour passer en mode de lecture [\(page 27\)](#page-26-0).
- Le nom de dossier/fichier a été changé sur l'ordinateur.
- Si un fichier d'image a été édité sur un ordinateur ou pris avec un modèle d'appareil différent du vôtre, il n'est pas garanti que vous puissiez le visualiser sur votre appareil.
- La carte mémoire est peut-être endommagée. Remplacez la carte mémoire par une autre.

#### **La date et l'heure ne s'affichent pas.**

• Dans les réglages par défaut en vigueur lorsque vous avez acheté le caméscope, le paramètre de l'affichage de l'écran est réglé sur AUTO. Les indicateurs sur l'écran disparaissent donc au bout de 5 secondes. Si vous voulez que les indicateurs réapparaissent, inclinez le sélecteur multidirectionnel vers  $\triangle$  (Affichage à l'écran) [\(page 25\)](#page-24-0).

#### **L'image est grossière au début de la lecture.**

• Il se peut que l'image soit grossière juste au début de la lecture. Cela est dû au traitement d'image. Cela n'est pas une anomalie.

#### **L'image n'apparaît pas sur l'écran du téléviseur.**

- Vérifiez [Sortie Vidéo] pour déterminer si le signal de sortie vidéo de l'appareil est réglé pour le système de couleur du téléviseur [\(page 49\).](#page-48-0)
- Vérifiez que le raccordement est correct [\(page 55\)](#page-54-0).
- Si le câble prenant en charge la connexion USB est raccordé à l'appareil et à l'ordinateur, débranchez-le.

## **Impossible de visualiser l'image ou d'entendre le son sur un téléviseur.**

• Lorsque vous utilisez la fiche vidéo composante, assurez-vous que les fiches rouge et blanche du câble de raccordement A/V sont raccordées (pages [55,](#page-54-1) [56](#page-55-1)).

#### **Les bords supérieur, inférieur, droit et gauche des images peuvent être légèrement recadrés lors de la lecture sur un téléviseur raccordé.**

• L'écran LCD de l'appareil peut afficher les images enregistrées sur tout l'écran (restitution de tous les pixels). Cependant, cela peut entraîner un léger recadrage des bords supérieur, inférieur, droit et gauche de l'image lors de la lecture sur un téléviseur non compatible avec la restitution de tous les pixels.

**Lors du raccordement au téléviseur avec un câble de raccordement A/V, l'image s'affiche avec un espace noir sur les côtés supérieur et inférieur.**

• Cela se produit lorsque vous visualisez une image enregistrée au format HD (haute définition) sur un téléviseur 4:3. Cela n'est pas une anomalie.

#### **L'image enregistrée avec une qualité d'image HD (haute définition) apparaît déformée.**

• Sélectionnez le mode écran large du téléviseur afin d'afficher correctement l'image enregistrée en mode 16:9.

## <span id="page-61-0"></span>**Ordinateurs**

#### **Impossible d'installer « PMB ».**

- Vérifiez l'environnement d'ordinateur requis pour installer « PMB ».
- Installez « PMB » de façon méthodique [\(page 38\)](#page-37-0).

#### **Après un raccordement USB, « PMB Portable » ne démarre pas.**

- Assurez-vous que la connexion USB de l'ordinateur est activée.
- Réglez [Réglages LUN] sur [Multiple] [\(page 49\)](#page-48-1).
- Connectez l'ordinateur au réseau.

#### **« PMB » ne fonctionne pas correctement.**

• Arrêtez « PMB » et redémarrez l'ordinateur.

#### **Votre caméscope n'est pas reconnu par l'ordinateur.**

- Débranchez les périphériques de la prise USB de l'ordinateur sauf le clavier, la souris et le caméscope.
- Débranchez le câble prenant en charge la connexion USB de l'ordinateur et du caméscope et redémarrez l'ordinateur, puis raccordez de nouveau l'ordinateur et le caméscope de façon méthodique [\(page 33\).](#page-32-1)
- Assurez-vous que l'outil de vérification multimédia de l'ordinateur s'active. Pour plus de détails sur l'outil de vérification multimédia, reportez-vous à « Aide PMB » [\(page 38\).](#page-37-0)
- Installez « PMB » [\(page 38\).](#page-37-0)

## <span id="page-62-1"></span>**Effacement/Édition d'images**

#### **Vous ne pouvez pas effacer d'image.**

• Annulez la protection [\(page 44\)](#page-43-0).

#### <span id="page-62-2"></span>**Carte mémoire**

#### **Impossible d'insérer une carte mémoire.**

• Insérez-le dans le bon sens.

#### **Vous avez formaté une carte mémoire par erreur.**

• Toutes les données de la carte mémoire sont effacées par le formatage. Vous ne pouvez pas les restaurer.

## <span id="page-62-3"></span>**Mémoire interne**

#### **Impossible de lire ou d'enregistrer des images à l'aide de la mémoire interne.**

• Une carte mémoire est insérée dans l'appareil. Retirez-la.

#### **Impossible de copier les données de la mémoire interne sur la carte mémoire.**

• La carte mémoire est pleine. Vérifiez la capacité.

#### **Impossible de copier les données de la carte mémoire ou de l'ordinateur dans la mémoire interne.**

• Les données de la carte mémoire ou de l'ordinateur ne peuvent pas être copiées dans la mémoire interne.

#### <span id="page-62-4"></span>**Divers**

#### **L'objectif est embué.**

• De la condensation d'humidité s'est produite. Mettez l'appareil hors tension et attendez environ une heure avant de le réutiliser.

#### **L'appareil chauffe lorsque vous l'utilisez longtemps.**

• Cela n'est pas une anomalie.

#### **L'écran de réglage de la langue apparaît lorsque vous mettez le caméscope sous tension.**

• Effectuez de nouveau le réglage de la langue [\(page 48\)](#page-47-1).

#### <span id="page-62-0"></span>**Vous souhaitez modifier la date ou l'heure.**

• Réglez de nouveau la date et l'heure [\(page 52\)](#page-51-0).

# <span id="page-63-0"></span>**Indicateurs d'avertissement et messages**

## **Messages**

Si les messages ci-dessous apparaissent, suivez les instructions.

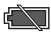

• Le niveau de la batterie est faible. Chargez immédiatement la batterie.

#### **Erreur mémoire interne**

• Mettez l'appareil hors tension, puis remettez-le sous tension.

#### **Erreur système**

• Mettez l'appareil hors tension, puis remettez-le sous tension.

#### **Réinsérez la carte mémoire**

- Insérez correctement la carte mémoire [\(page 19\)](#page-18-0).
- La carte mémoire insérée ne peut pas être utilisée avec votre appareil [\(page 2\).](#page-1-0)
- La carte mémoire est endommagée.
- Les bornes de la carte mémoire sont souillées.

#### **(Indicateur d'avertissement concernant la température de la batterie)**

• Attendez que la température du caméscope redescende.

#### **Erreur type carte mémoire**

• La carte mémoire insérée ne peut pas être utilisée avec votre appareil [\(page 66\)](#page-65-0).

#### **Accès à carte mémoire impos Accès refusé**

- Vous utilisez une carte mémoire avec un accès contrôlé.
- La carte mémoire est peut-être endommagée. Remplacez la carte mémoire par une autre.

#### **Erreur de formatage de la carte mémoire**

• Reformatez le support [\(page 50\).](#page-49-0)

#### **Pas d'espace libre dans la mémoire interne**

• Supprimez les images ou les fichiers inutiles (pages [28,](#page-27-0) [43](#page-42-0)).

#### **Carte mémoire en lecture seule**

• Votre appareil ne peut pas enregistrer ou effacer des images sur ce « Memory Stick PRO Duo ».

#### **Erreur de dossier**

• Il existe déjà sur la carte mémoire un dossier portant un numéro commençant par les trois mêmes chiffres (par exemple : 123MSDCF et 123ABCDE).

#### **Imposs créer nouv doss**

• Il existe déjà sur la carte mémoire un dossier portant un nom commençant par « 999 ». Dans ce cas, vous ne pouvez plus créer de dossiers.

#### **Erreur de fichier**

• Une erreur s'est produite pendant la lecture de l'image.

#### **Protection de fichier**

• Annulez la protection [\(page 44\)](#page-43-0).

## **Éteignez, puis rallumez**

• Un problème lié à l'objectif a provoqué une erreur.

#### **Surchauffe de l'appareil Laissez-le refroidir**

• La température du caméscope s'est élevée. L'alimentation peut se couper automatiquement, ou vous pouvez être dans l'impossibilité d'enregistrer des films. Laissez le caméscope dans un endroit frais jusqu'à ce que la température descende.

## <span id="page-65-0"></span>*Divers* **À propos du « Memory Stick »**

Un « Memory Stick » est un support d'enregistrement compact et léger doté d'une grande capacité de stockage de données.

Cet appareil prend en charge les types de « Memory Stick » répertoriés ci-dessous. Cependant, nous ne pouvons garantir le fonctionnement de tous les types de « Memory Stick » sur votre appareil. (Pour plus d'informations, reportez-vous à la liste ci-dessous.)

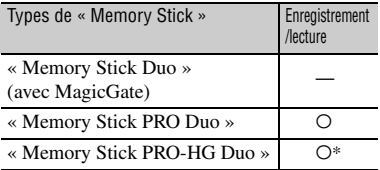

\* Votre caméscope ne prend pas en charge le transfert de données parallèle 8 bits. Il prend en charge le transfert de données parallèle 4 bits équivalant au « Memory Stick PRO Duo ».

- Votre caméscope ne peut pas enregistrer ou lire les données utilisant la technologie « MagicGate ». « MagicGate » est une technologie de protection des droits d'auteur qui enregistre et transfère le contenu dans un format crypté.
- Cet appareil est compatible avec la norme « Memory Stick Micro » (« M2 »). « M2 » est l'abréviation de « Memory Stick Micro ».
- La compatibilité d'un « Memory Stick PRO Duo » formaté par un ordinateur (système d'exploitation (Windows OS/Mac OS) n'est pas garantie avec votre appareil.
- La vitesse de lecture et d'écriture des données peut varier en fonction du « Memory Stick PRO Duo » et du produit compatible « Memory Stick PRO Duo » que vous utilisez.
- Aucune compensation relative aux données d'image perdues ou endommagées ne sera accordée. Ces pertes ou dommages peuvent survenir dans les cas suivants:
	- Si vous éjectez le « Memory Stick PRO Duo » ou si vous mettez l'appareil hors tension alors qu'il est en train de lire ou d'écrire des fichiers d'image sur le « Memory Stick PRO Duo » (alors que le témoin d'accès est allumé ou clignote).
- Si vous utilisez le « Memory Stick PRO Duo » à proximité d'aimants ou de champs magnétiques.
- Il est recommandé d'effectuer une copie de sauvegarde des données importantes sur le disque dur d'un ordinateur.
- N'apposez pas d'étiquette ou autre objet similaire sur un « Memory Stick PRO Duo » ou un adaptateur pour « Memory Stick Duo ».
- Évitez tout contact entre des objets métalliques et les connecteurs. Ne touchez pas ces derniers avec les doigts.
- Ne pliez pas le « Memory Stick PRO Duo », ne le faites pas tomber et ne le soumettez pas à des chocs violents.
- Ne démontez pas et ne modifiez pas le « Memory Stick PRO Duo ».
- Ne mouillez pas le « Memory Stick PRO Duo ».
- Conservez le « Memory Stick PRO Duo » hors de portée des enfants. Ils risqueraient de l'avaler.
- N'insérez rien d'autre qu'un « Memory Stick PRO Duo » dans la fente pour « Memory Stick Duo ». Cela pourrait entraîner un problème de fonctionnement.
- N'utilisez pas et ne stockez pas le « Memory Stick PRO Duo » dans les endroits suivants :
	- Endroits soumis à des températures très élevées, comme un véhicule garé en plein soleil en été.
	- Endroits exposés au rayonnement direct du soleil.
	- Endroits exposés à une forte humidité ou sujets à des gaz corrosifs.

## **Remarque sur l'adaptateur pour « Memory Stick Duo »**

- Quand vous utilisez un « Memory Stick PRO Duo » avec un appareil compatible « Memory Stick », veillez à insérer le « Memory Stick PRO Duo » dans un adaptateur pour « Memory Stick Duo ».
- Quand vous insérez un « Memory Stick PRO Duo » dans un adaptateur pour « Memory Stick Duo », veillez à insérer le « Memory Stick PRO Duo » dans le bon sens, et à fond. Notez que toute utilisation inadéquate peut provoquer un mauvais fonctionnement. De même, si vous forcez le « Memory Stick PRO Duo » dans l'adaptateur pour « Memory Stick Duo » dans le mauvais sens, vous risquez de l'endommager.
- N'insérez pas un adaptateur pour « Memory Stick Duo » dépourvu de « Memory Stick PRO Duo ». Cela pourrait provoquer un dysfonctionnement du caméscope.

### **Remarques sur l'utilisation d'un « Memory Stick Micro »**

- Pour utiliser un « Memory Stick Micro » avec ce caméscope, vous devez disposer d'un adaptateur M2 de taille Duo. Insérez le « Memory Stick Micro » dans l'adaptateur M2 de taille Duo, puis insérez l'adaptateur dans la fente pour « Memory Stick Duo ». Si vous insérez un « Memory Stick Micro » dans ce caméscope sans utiliser d'adaptateur M2 de taille Duo, vous ne pourrez peut-être pas le retirer de l'appareil.
- Ne laissez pas le « Memory Stick Micro » à la portée des enfants. Ils risqueraient de l'avaler.

## **Remarques relatives à la compatibilité des données d'image**

- Les fichiers de données d'image enregistrés sur un « Memory Stick PRO Duo » avec votre appareil sont conformes à la norme universelle « Design rule for Camera File system » établie par la JEITA (Japan Electronics and Information Technology Industries Association).
- Vous ne pouvez pas lire sur votre caméscope des images fixes enregistrées avec d'autre appareils qui ne sont pas conformes à cette norme universelle. (Ces modèles ne sont pas disponibles dans certains pays et/ou régions.)
- Si vous ne parvenez pas à utiliser un « Memory Stick PRO Duo » qui a servi sur un autre appareil, formatez-le avec votre caméscope [\(page 50\)](#page-49-0). Notez cependant que le formatage supprime toutes les informations du « Memory Stick PRO Duo ».
- Vous ne pourrez peut-être pas lire les images sur le caméscope :
	- si elles ont été retouchées sur un ordinateur;
	- si les données d'image ont été enregistrées au moyen d'un autre appareil.

# <span id="page-67-1"></span>**À propos de la batterie**

## <span id="page-67-0"></span>**À propos de la recharge de la batterie**

- Nous vous recommandons de charger la batterie à une température ambiante comprise entre 10°C et 30°C (50°F et 86°F). Si vous chargez la batterie à une température ambiante hors de cette plage, il se peut que le chargement ne soit pas efficace.
- Vous ne pourrez peut-être pas charger la batterie, ou le témoin d'alimentation/de charge peut ne pas s'allumer dans les cas suivants :
	- Lorsque la température de la batterie est trop basse.
		- Retirez la batterie et placez-la dans un endroit chaud.
	- Lorsque la température de la batterie est trop élevée.
		- Retirez la batterie et placez-la dans un endroit frais.
- Pour plus détails, reportez-vous à la page [16.](#page-15-0)

## **Utilisation efficace de la batterie**

- La performance de la batterie diminue lorsque la température ambiante est basse. C'est pourquoi sa durée de service diminue dans des endroits froids. Pour augmenter l'autonomie de la batterie, nous vous recommandons de procéder comme suit :
	- Placez l'appareil dans votre poche, etc. pour le réchauffer avant de l'utiliser.
- La batterie se déchargera rapidement si vous utilisez fréquemment le zoom.
- Évitez de manipuler sans précaution, de démonter, de modifier et de heurter la batterie ou de lui faire subir un choc par martelage, chute ou en marchant dessus.
- N'utilisez pas une batterie déformée ou endommagée.

## **Stockage du caméscope**

- Si vous n'utilisez pas le caméscope pendant une longue période, afin de préserver son fonctionnement, chargez complètement la batterie interne et utilisez-la au moins une fois par an, puis rangez l'appareil dans un endroit sec et frais.
- Pour épuiser la batterie, laissez l'appareil en mode de lecture diaporama [\(page 43\)](#page-42-1) jusqu'à ce qu'il s'éteigne.

## **À propos de l'autonomie de la batterie**

- La durée de service de la batterie est limitée. La capacité de la batterie diminue progressivement à l'usage et avec le temps. Lorsque l'autonomie après la recharge diminue considérablement, il est probable que la batterie a atteint la fin de sa durée de service. Contactez votre détaillant Sony ou un centre de service après-vente Sony agréé.
- La durée de vie d'une batterie dépend des conditions d'utilisation, de rangement et environnement.

## **À propos de la mise au rebut de la batterie**

• Contactez votre détaillant Sony le plus proche pour la mise au rebut de la batterie.

## **À propos de la batterie de sauvegarde rechargeable interne**

Ce caméscope possède une batterie rechargeable interne pour conserver la date et l'heure ainsi que d'autres paramètres, indépendamment de la mise sous tension ou non de l'appareil.

Cette batterie rechargeable est chargée en permanence tant que vous utilisez le caméscope. Cependant, si vous n'utilisez le caméscope que pendant de courtes périodes, elle se décharge progressivement, et si vous n'utilisez pas du tout le caméscope pendant une semaine environ, elle se décharge complètement. Dans ce cas, veillez à charger cette batterie rechargeable avant d'utiliser le caméscope.

Cependant, même si cette batterie rechargeable n'est pas chargée, vous pouvez quand même utiliser le caméscope, mais la date et l'heure ne seront pas indiquées.

## **Méthode de charge de la batterie de sauvegarde rechargeable interne**

Insérez la batterie chargée dans le caméscope, puis laissez le caméscope hors tension pendant 24 heures ou plus.

# **Précautions**

## **N'utilisez pas et ne stockez pas le caméscope dans les lieux suivants**

• Dans en endroit extrêmement chaud, froid ou humide

Dans des lieux tels qu'un véhicule garé en plein soleil, le boîtier du caméscope peut se déformer et cela peut provoquer un dysfonctionnement.

- Dans un endroit exposé aux rayons directs du soleil ou à proximité d'un radiateur. Le boîtier de l'appareil photo peut se décolorer ou se déformer et cela peut provoquer un dysfonctionnement.
- Dans un endroit soumis à des vibrations de déformation d'angle avec rotation
- Dans un endroit soumis à un champ magnétique intense
- Dans des endroits couverts de sable ou poussiéreux

Faites attention à ne pas laisser rentrer du sable ou de la poussière dans le caméscope. Cela peut provoquer un dysfonctionnement du caméscope et, dans certains cas, il est impossible de réparer ce dysfonctionnement.

## **À propos du transport**

Ne vous asseyez pas sur une chaise ou dans un autre endroit lorsque le caméscope se trouve dans la poche arrière de votre pantalon car cela pourrait provoquer un dysfonctionnement ou endommager le caméscope.

## **À propos du nettoyage**

#### **Nettoyage de l'écran LCD**

Essuyez la surface de l'écran avec un kit de nettoyage pour écran LCD (vendu séparément) pour supprimer les empreintes, la poussière, etc.

#### **Nettoyage de l'objectif**

Essuyez l'objectif avec un chiffon doux pour supprimer les empreintes, la poussière, etc.

#### **Nettoyage de la surface du caméscope**

Nettoyez la surface du caméscope avec un chiffon doux légèrement humidifié avec de l'eau, puis essuyez la surface avec un chiffon sec. N'utilisez pas les produits suivants car ils pourraient endommager la finition du boîtier.

• Produits chimiques tels que diluant, benzène, alcool, chiffons jetables, insectifuge, substance antisolaire ou insecticide, etc.

- Ne touchez pas le caméscope avec le dessus de votre main.
- Ne laissez pas le caméscope en contact avec du caoutchouc ou du vinyle pendant une durée prolongée.

## **À propos des températures de fonctionnement**

Votre caméscope est conçu pour une utilisation dans une plage de température comprise entre 0°C et 40°C (32°F à 104°F). La prise de vue dans des endroits extrêmement froids ou chauds en dehors de cette plage n'est pas recommandée.

## **À propos de l'humidité de condensation**

Si le caméscope passe directement d'un environnement frais à chaud, l'humidité peut se condenser à l'intérieur ou à l'extérieur de l'appareil. Cette humidité de condensation peut provoquer un dysfonctionnement du caméscope.

#### **En cas d'apparition d'humidité de condensation**

Mettez le caméscope hors tension et attendez environ une heure pour que l'humidité s'évapore. Notez que si vous essayez d'effectuer des prises de vue alors que de l'humidité subsiste à l'intérieur de l'objectif, il vous sera impossible d'enregistrer des images claires.

# **Spécifications**

## **Caméscope**

## **[Système]**

Dispositif d'image : Capteur CMOS de 7,13 mm (type 1/2,5) Nombre de pixels total du caméscope : Environ 5 038 000 (2 592  $\times$  1 944) pixels

Nombre de pixels efficaces du caméscope : Environ 5 038 000 (2 592  $\times$  1 944) pixels (images fixes), environ 2 073 000 pixels (film [1920 × 1080 30P])

Objectif : F3,6  $f = 7.0$  mm (9/32 de pouce) en focale équivalente en 35 mm Pour les films : 47 mm (1 7/8 pouce) (16:9) Pour les images fixes : 42 mm (1 11/16 pouces) (4:3)

Contrôle de l'exposition : Exposition automatique

Format de fichiers : Images fixes : Compatible JPEG (DCF Version 2.0, Exif Version 2.21, MPF Baseline) Films : MPEG-4 AVC/H.264 (.MP4) Audio : MPEG AAC

Support d'enregistrement : Mémoire interne (environ 26 Mo), « Memory Stick PRO Duo », carte mémoire SD ou SDHC (classe 4, 6, 10)

## **[Connecteurs d'entrée et sortie]**

Connecteur multi-utilisation (sortie A/V (Composante SD/HD)) : Sortie vidéo Entrée vidéo (mono)

Prise USB : type A (intégrée)

Communication USB : Hi-Speed USB (compatible USB 2.0)

## **[Écran LCD]**

 $\acute{E}$ cran LCD : TFT 6,1 cm (type 2,4)

Nombre de points total : 230 400 (960 × 240) points

## **[Alimentation, général]**

Alimentation : Batterie rechargeable NP-BK1, 3,6 V

Consommation : 1,9 W (lorsque la taille du film est [1280 × 720 30P])

Température de fonctionnement : 0 à 40°C (32 à 104°F)

Température de stockage : –20 à +60°C  $(-4 \text{ à } +140^{\circ} \text{F})$ 

Dimensions : Environ  $19.0 \times 108.0 \times 54.0$  mm  $(3/4 \times 4 \frac{3}{8} \times 2 \frac{1}{4} \text{ pouces})$ (L/h/l, sans tenir compte des parties saillantes) Masse (en incluant la batterie NP-BK1 et la carte mémoire) : Environ 130 g (4,6 oz) Micro : Mono Haut-parleur : Mono

## <span id="page-69-0"></span>**Batterie rechargeable NP-BK1**

Batterie utilisée : batterie lithium-ion Tension maximale de sortie : 4,2 V CC Tension moyenne de sortie : 3,6 V CC Tension maximale de charge : 4,2 V CC Courant de charge maximal : 1,4 A Capacité : typique : 3,4 Wh (970 mAh) minimale : 3,3 Wh (930 mAh)

La conception et les spécifications peuvent être modifiées sans avis préalable.

## **Marques de commerce**

- « Memory Stick »,  $\overline{\text{L}}$  « Memory Stick PRO », MEMORY 5TICK PRO, « Memory Stick Duo », MEMORY STICK DUO, « Memory Stick PRO Duo », MEMORY STICK PRO DUO, « Memory Stick Micro », « MagicGate » et MAGICGATE sont des marques de commerce de Sony Corporation.
- Microsoft, Windows, Windows Vista et DirectX sont des marques déposées ou des marques de commerce de Microsoft Corporation aux États-Unis ou dans d'autres pays.
- Macintosh, Mac OS, iMac, iBook, PowerBook, Power Mac et eMac sont des marques déposées ou des marques de commerce d'Apple Inc.
- Intel et Pentium sont des marques déposées ou des marques de commerce d'Intel Corporation.
- Vidéo 360 est une marque de commerce de Sony Corporation.
- Le logo SDHC est une marque de commerce.  $\sum_{n=1}^{\infty}$
- MultiMediaCard est une marque de commerce de MultiMediaCard Association.

En outre, les noms de systèmes et de produits utilisés dans ce manuel sont, en général, des marques de commerce ou des marques déposées de leurs développeurs ou fabricants respectifs. Cependant, les symboles ™ ou ® ne sont pas utilisés dans tous les cas dans ce manuel.

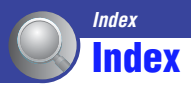

## **B**

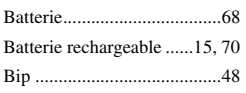

# **C**

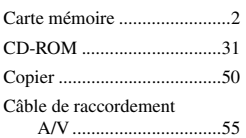

## **D**

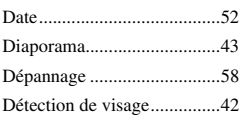

# **E**

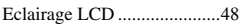

## **F**

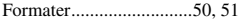

## **I**

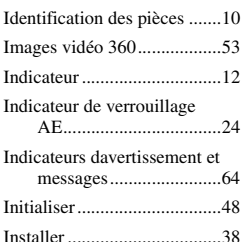

## **L**

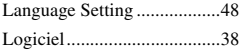

## **M**

[Manipulation du caméscope ...6](#page-5-0)

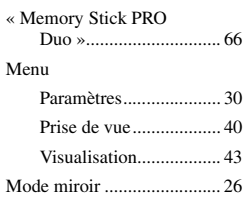

# **N**

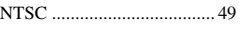

## **O**

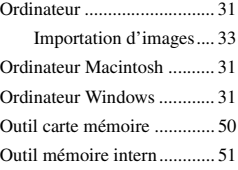

## **P**

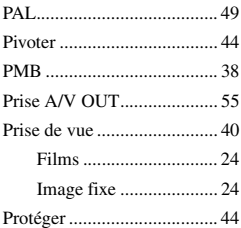

## **R**

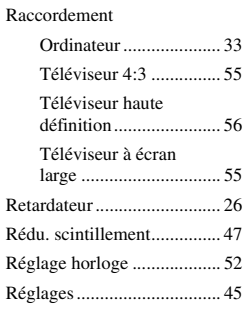

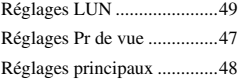

# **S**

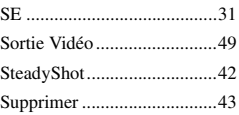

# **T**

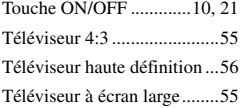

# **V**

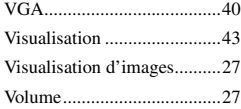

# **Z**

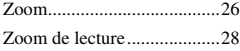

# **É**

## Écran

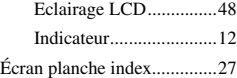

### **Remarques sur la licence**

CE PRODUIT EST ACCORDE SOUS LICENCE, SOUS LE COUVERT DE LA LICENCE DE PORTEFEUILLE DE BREVETS AVC POUR UNE UTILISATION PRIVEE ET NON COMMERCIALE D'UN CONSOMMATEUR EN VUE DE (i) ENCODER DES VIDEOS CONFORMEMENT A LA NORME AVC (« AVC VIDEO ») ET/OU (ii) DECODER DES VIDEOS AVC ENCODEES PAR UN CLIENT DANS LE CADRE D'UNE ACTIVITE PERSONNELLE ET NON COMMERCIALE ET/OU OBTENUES AUPRES D'UN VENDEUR DE VIDEOS SOUS LICENCE AVC VIDEO. AUCUNE LICENCE EXPRESSE OU TACITE N'EST ACCORDEE POUR UNE AUTRE UTILISATION. IL EST POSSIBLE D'OBTENIR DES INFORMATIONS COMPLEMENTAIRES AUPRES DE MPEG LA, L.L.C. VISITEZ LE SITE

<HTTP://MPEGLA.COM>
Des informations complémentaires sur ce produit et des réponses à des questions fréquemment posées sont disponibles sur notre site Web d'assistance client.

http://www.sony.net/